# **UNIVERSIDADE DE CAXIAS DO SUL ÁREA DO CONHECIMENTO DE CIÊNCIAS EXATAS E ENGENHARIAS BACHARELADO EM SISTEMAS DE INFORMAÇÃO**

**LUCAS DE CONTO FERREIRA**

# **PROPOSTA DE GEORREFERENCIAMENTO DAS COLETAS PARA O LACOS WEB**

**CAXIAS DO SUL**

# **LUCAS DE CONTO FERREIRA**

# **PROPOSTA DE GEORREFERENCIAMENTO DAS COLETAS PARA O LACOS WEB**

Trabalho de Conclusão de Curso para obtenção do Grau de Bacharel em Sistemas de Informação da Universidade de Caxias do Sul.

Orientador Prof. Dr. Daniel Luís Notari

# **CAXIAS DO SUL**

2

#### **RESUMO**

O Brasil é um país com uma grande riqueza de recursos hídricos em seu território. Seus recursos (rios, lagos e lagoas) contribuem diretamente para o desenvolvimento das cidades, estados e do país. A partir desta ideia iniciou-se o Projeto Lagoas Costeiras, que visa coletar e analisar informações da planície costeira do Rio Grande do Sul, com o intuito de contribuir na melhoria de gestão e qualidade dos recursos hídricos da região. Para organizar e melhor gerir estas informações foi iniciado o desenvolvimento do sistema LACOS Web por alunos da área de tecnologia da informação da Universidade de Caxias do Sul. Contudo, o sistema não possui um georreferenciamento de suas coletas, no qual é proposto o desenvolvimento de um Sistema de Informação Geográfico para obter dados e auxiliar na análise das informações referente às lagoas costeiras. Com base neste objetivo, foram analisadas as ferramentas e trabalhos semelhantes ao deste projeto, estruturado uma forma de desenvolvimento para a criação do georreferenciamento no sistema LACOS Web. O trabalho apresenta uma proposta de desenvolvimento e como foi sua aplicação para obter a nova funcionalidade, os métodos de desenvolvimento, ferramentas utilizadas e os resultados finais da integração do georreferenciamento com o LACOS Web.

**Palavras-chave:** Projeto Lagoas Costeiras; LACOS Web; georreferenciamento; Sistema de Informação Geográfica.

# **LISTA DE FIGURAS**

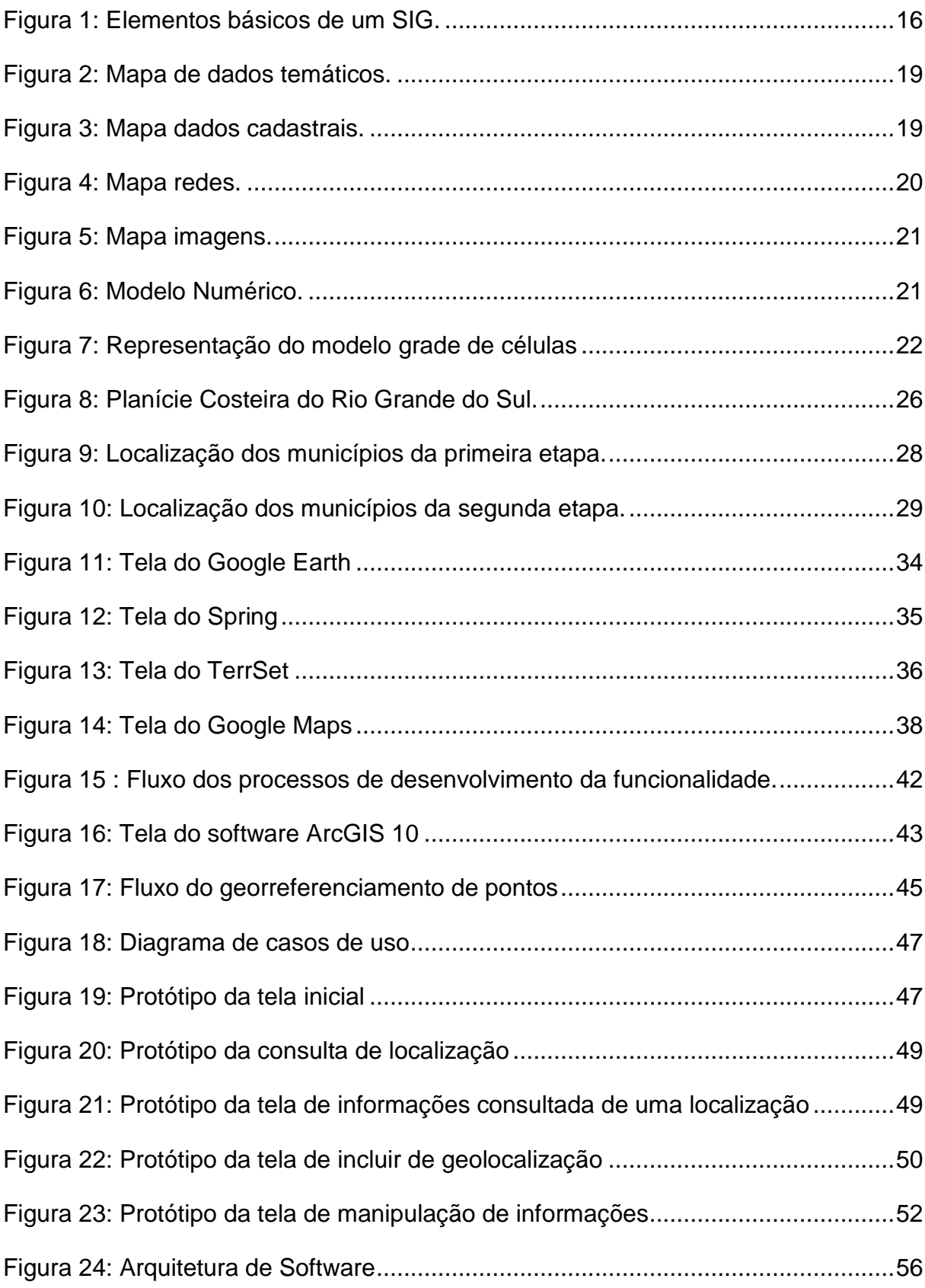

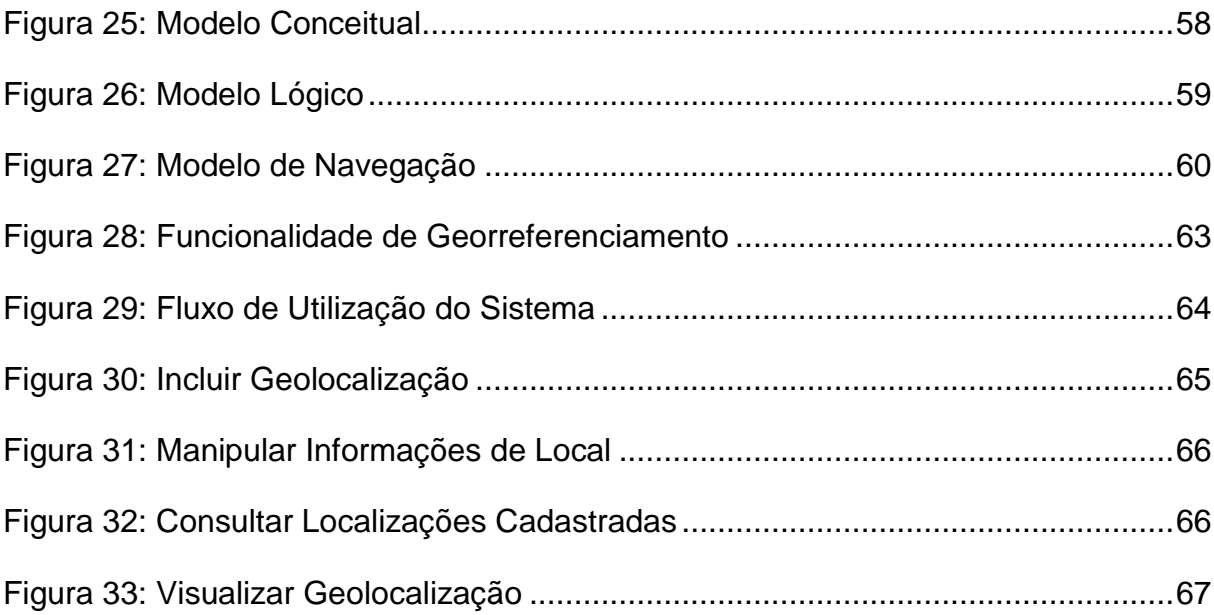

# **LISTA DE QUADROS**

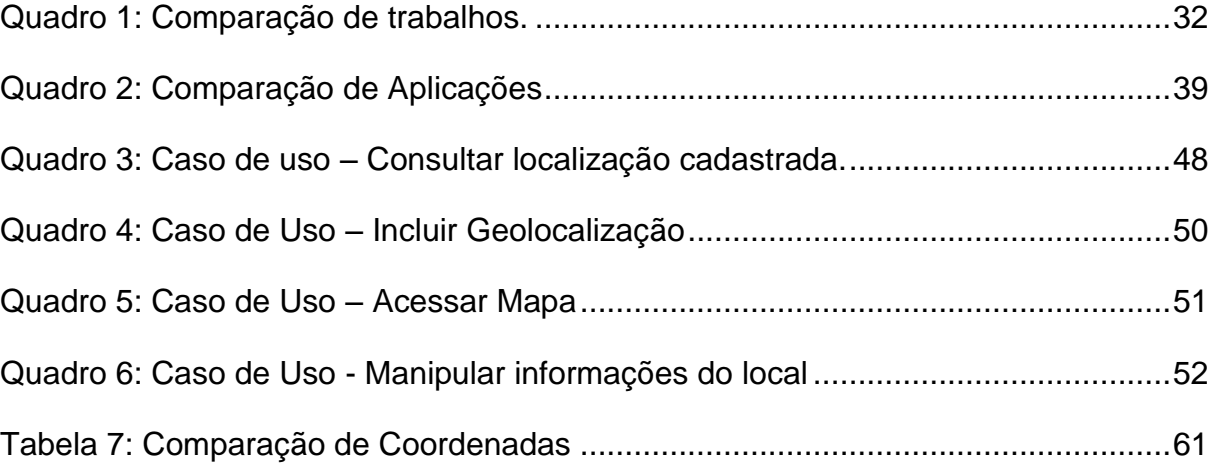

# **LISTA DE ABREVIATURAS E SIGLAS**

- API Application Programming Interface
- ART Anotação de Responsabilidade Técnica
- CSS Cascading Style Sheets
- GPS Global Positioning System
- HTTP Hyper-Text Transfer Protocol
- IBGE Instituto Brasileiro de Geografia e Estatísticas
- IPTU Imposto Predial e Territorial Urbano
- KML Keyhole Markup Language
- LACOS Projeto Lagoas Costeiras
- MNT Modelo Numérico do Terreno
- MVC Model-View-Controller
- PC Personal Computer
- PHP Hypertext Preprocessor
- REST Representational State Transfer
- RUP Rational Unified Process
- SGB Sistema Geodésico Brasileiro
- SHP Shape File
- SIG Sistema de Informação Geográfica
- TIFF Tagged Image File Format
- UML Unified Modeling Language
- UTM Universal Transversa de Mercator
- XML Extensible Markup Language

# **SUMÁRIO**

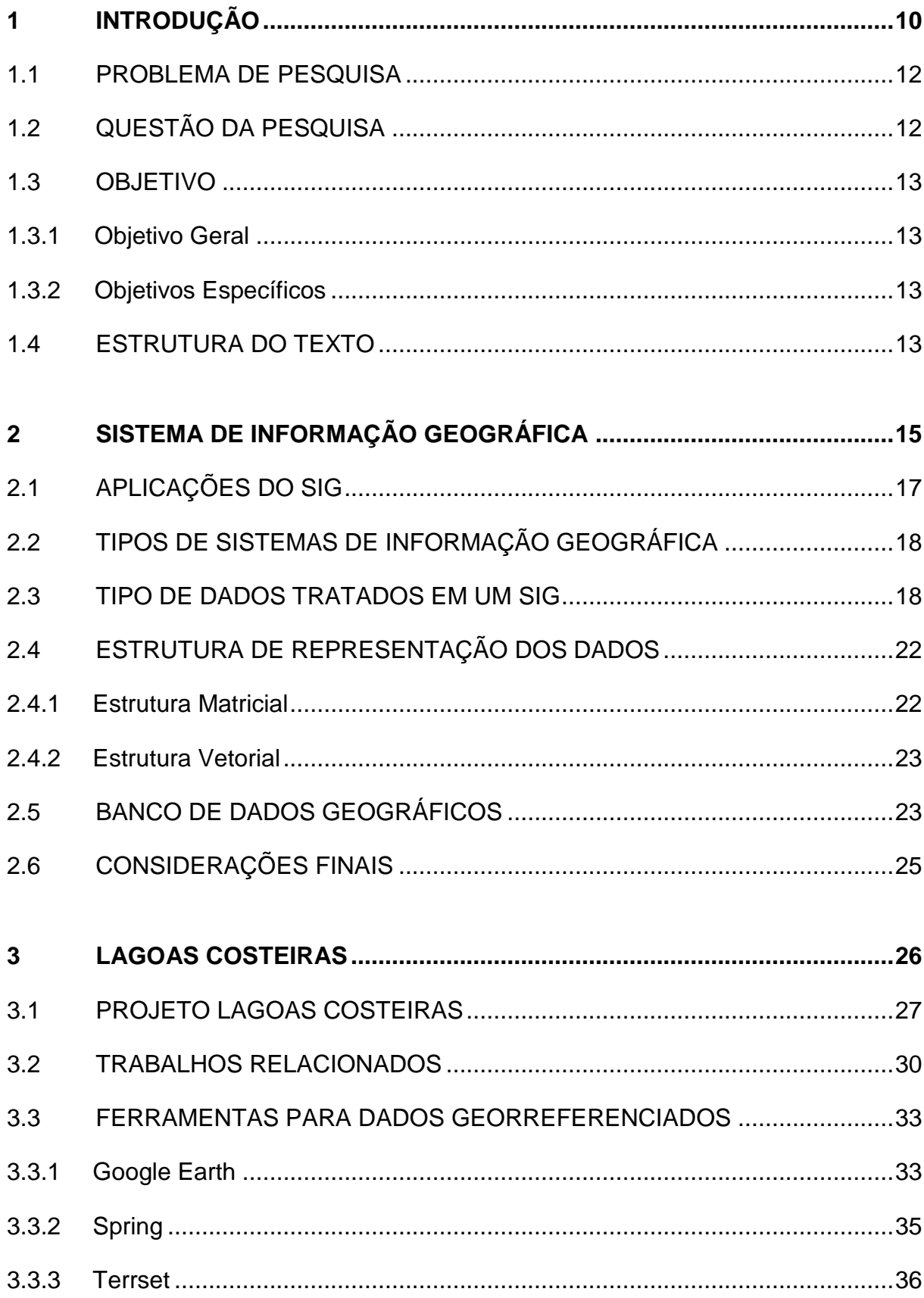

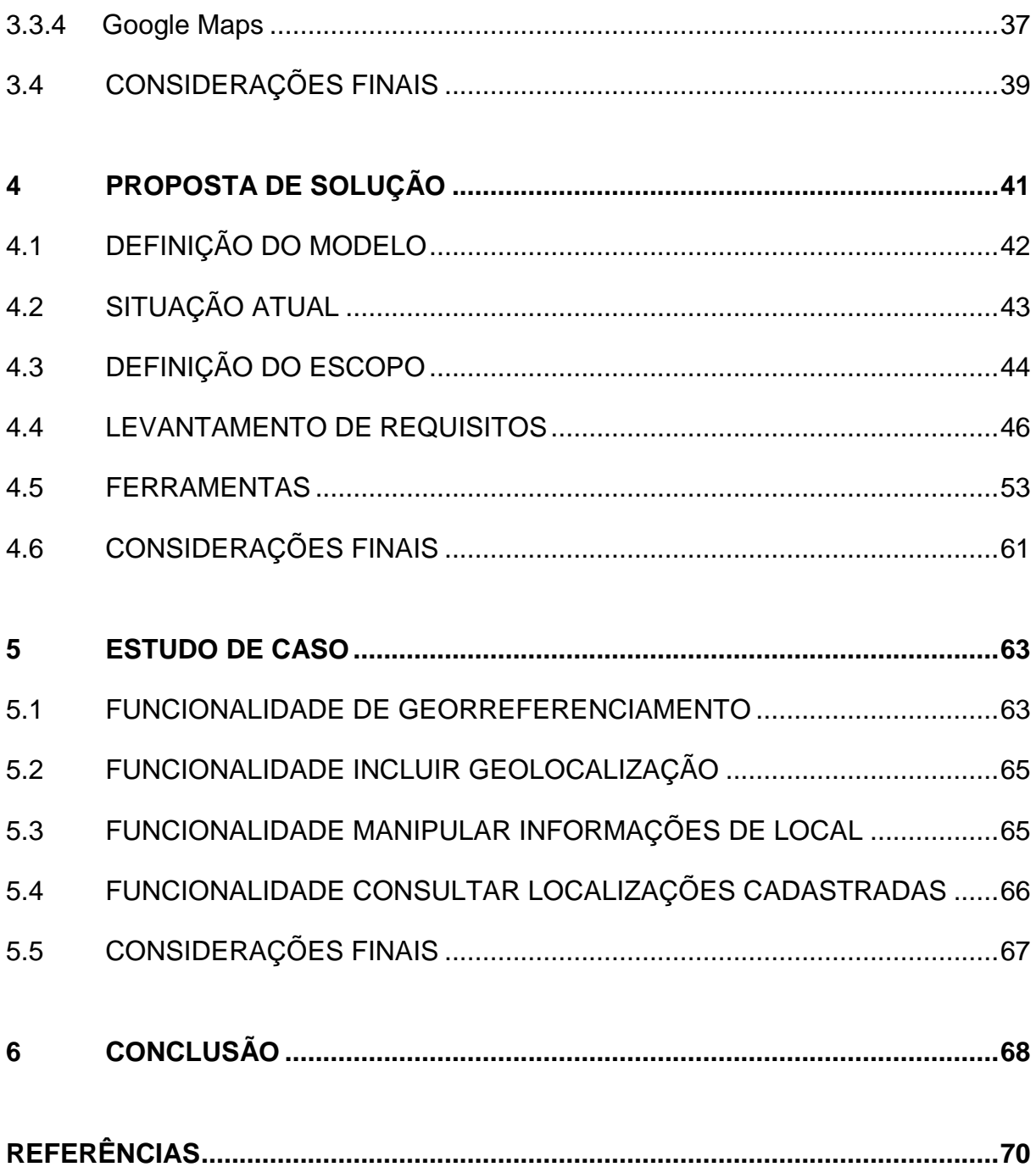

# <span id="page-9-0"></span>**1 INTRODUÇÃO**

l

O sistema de lagoas, distribuídas ao longo da Planície Costeira do sul do Brasil, configurada pela riqueza de corpos d´água doce próximos do oceano atlântico que integra um mosaico heterogêneo de ecossistemas terrestres, forma uma paisagem única no mundo (SCHÄFER et al., 2009).

O estado do Rio Grande do Sul é um dos estados brasileiros com grande quantidade de recursos hídricos. Possuí uma planície costeira com 640 km de extensão, entre as cidades de Torres e Chuí. A planície costeira possui uma área de 37.000 km² da qual 61% é superfície terrestre e 39% está coberta por corpos de água (SCHÄFER, 1992).

Informações referentes a recursos hídricos são coletadas e usadas por organizações e instituições como o IBGE (Instituto Brasileiro de Geografia e Estatística)<sup>1</sup> e Petrobras<sup>2</sup>.

O IBGE (Instituto Brasileiro de Geografia e Estatística) é uma organização pública responsável pelos levantamentos e gerenciamentos dos dados e estatísticas brasileiras. Um dos levantamentos feitos pelo IBGE é A avaliação dos recursos hídricos disponíveis, em que objetivo geral desta avaliação é oferecer, a partir de uma base de dados científica, propostas para a utilização racional dos recursos hídricos subterrâneos, formuladas a partir do conhecimento do seu potencial, em termos quantitativos (mapa hidrogeológico) e qualitativos. Para um melhor controle destas informações, o IBGE armazena dados referente a recursos hídricos, seja rios, lagoas ou lagos em um SIG (Sistema de Informação Geográfica) através de um aplicativo web chamado SIG IBGE.

A Petrobras por sua vez é uma empresa de capital aberto, cujo acionista majoritário é o Governo do Brasil. Utiliza o levantamento das informações dos recursos hídricos com o fim de implementar a gestão sustentada das lagoas

<sup>&</sup>lt;sup>1</sup> [http://www.ibge.gov.br/home/geociencias/recursosnaturais/hidrogeo/hidrogeo\\_int.shtm?c=7](http://www.ibge.gov.br/home/geociencias/recursosnaturais/hidrogeo/hidrogeo_int.shtm?c=7) acessado em 24/08/2016 às 20:03

<sup>&</sup>lt;sup>2</sup> <http://www.petrobras.com.br/pt/sociedade-e-meio-ambiente/meio-ambiente/recursos-hidricos/> acessado em 24/08/2016 às 20:30

costeiras e da água subterrânea. A empresa estatal utiliza o armazenamento de dados de recursos hídricos, mas por sua vez não possui um aplicativo como o IBGE onde todas as informações estão centralizadas e organizadas de uma forma simples.

As informações levantadas referente às lagoas costeiras necessitam que estejam organizadas e tenham um fácil gerenciamento em um único sistema, sendo que uma das informações de grande relevância é o georreferenciamento de dados das lagoas costeiras e arquivos relacionados a elas.

O georreferenciamento consiste na descrição de um ponto, em seus limites característicos e confrontações, através de memorial descritivo firmado por profissional habilitado, com a devida Anotação de Responsabilidade Técnica – (ART), contendo as coordenadas dos vértices definidores dos seus limites, georreferenciadas ao Sistema Geodésico Brasileiro - (SGB), e com precisão posicional estabelecida em ato normativo e manual técnico, expedido pelo INCRA (FOLLE, 2010).

Existem ferramentas que possuem as funções de armazenamento, consulta, manipulação, análise e visualização para o georreferenciamento de dados. Segundo Maciel (2007), as ferramentas utilizadas atualmente podem ser comerciais ou gratuitas, básicas ou avançadas. ArcView GIS<sup>3</sup>, ArcExplorer<sup>4</sup>, TerrSet<sup>5</sup>, Google Maps<sup>6</sup>, Google Earth<sup>7</sup> entre outros, são exemplos de ferramentas de sistema de informação geográfica e processamento de imagens com ênfase em funções de análise.

 3 ArcView GIS é um software de informação geográfica desenvolvida pela empresa ESRI. <http://www.esri.com/software/arcgis/arcview> acessado em 28/11/2016 às 20:00.

<sup>&</sup>lt;sup>4</sup> ArcExplorer é um visualizador de dados leve desenvolvido pela empresa ESRI para georreferenciar mapas. <http://www.esri.com/software/arcgis/explorer> acessado em 28/11/2016 às 20:10.

<sup>&</sup>lt;sup>5</sup> TerrSet é um sistema de informação geográfica e de sensoriamento remoto, desenvolvido pela empresa Clark Labs[. https://clarklabs.org/terrset/](https://clarklabs.org/terrset/) acessado em 28/11/2016 às 20:15.

<sup>6</sup> Google Maps é um serviço de pesquisa e visualização de mapas e imagens de satélite da Terra desenvolvido pela empresa Google.<https://www.google.com/intl/pt-BR/maps/about/> acessado em 28/11/2016 às 20:15.

<sup>&</sup>lt;sup>7</sup> Google Earth é um programa de computador desenvolvido e distribuído pela empresa Google cuja funcão é apresentar um modelito tridimensional do globo terrestre, construído a partir de mosaico de imagens de satélite obtidas de fontes diversas ou de imagens aéreas.<https://www.google.com.br/intl/pt-PT/earth/> acessado em 28/11/2016 às 20:20.

#### <span id="page-11-0"></span>1.1 PROBLEMA DE PESQUISA

A Universidade de Caxias do Sul em parceria com a Petrobrás, iniciaram o estudo do ecossistema da costa do Rio Grande do Sul. Este projeto tem como intuito estudar 19 lagoas costeiras do litoral médio e sul do Rio Grande do Sul, tendo como principais atividades o levantamento da utilização dos recursos hídricos, os estudos dos ecossistemas terrestres, o levantamento do uso do solo, a valorização da agrobiodiversidade local, o levantamento do sócio-econômico e a educação ambiental. <sup>8</sup>

O projeto LACOS que teve início em 2007, tem como objetivo principal reunir informações referente as condições ecológicas das lagoas costeiras e do seu entorno, a utilização do turismo, as condições socioambientais e a educação ambiental nos municípios em que projeto abrange. A coleta destas informações teve início em meados de 1970

Ao longo dos anos as informações obtidas referentes às lagoas costeiras foram registradas em papéis, planilhas eletrônicas e arquivos em pequenas bases de dados (Microsoft Access). Não ter as informações centralizadas em um único lugar acabou dificultando o seu georenciamento. Além disto, muitas fotos e vídeos foram produzidos ao longo deste tempo e não estão centralizadas no mesmo local.

Neste contexto, iniciou-se o projeto do sistema LACOS Web. Este projeto está em desenvolvimento por pesquisadores da Universidade de Caxias do Sul, em que consiste na elaboração de uma ferramenta para gestão de recursos hídricos. Será possível armazenar e consultar dados biológicos relacionados às lagoas costeiras do Rio Grande do Sul.

#### <span id="page-11-1"></span>1.2 QUESTÃO DA PESQUISA

l

É possível integrar um sistema de georreferenciamento de dados de localização das lagoas costeiras através de um serviço de pesquisa e visualização de mapas?

<sup>&</sup>lt;sup>8</sup> <http://www.ucs.br/ucs/pesquisa/lacos/projeto> acessado em 24/08/2016 às 22:00

#### <span id="page-12-0"></span>1.3 OBJETIVO

#### <span id="page-12-1"></span>**1.3.1 Objetivo Geral**

O Objetivo geral do trabalho é projetar e desenvolver a integração do georreferenciamento da localização das coletas de dados das lagoas costeiras no sistema LACOS Web.

#### <span id="page-12-2"></span>**1.3.2 Objetivos Específicos**

Para alcançar o objetivo geral, este trabalho possui quatro objetivos específicos:

 Conhecer ferramentas de georreferenciamento, técnicas, conceitos e sua implantação;

 Elaborar uma proposta de solução de integração do sistema LACOS Web com o georreferenciamento de dados;

 Implementar uma proposta de solução que atenda os requisitos para o sistema;

Validar a integridade das informações no sistema.

#### <span id="page-12-3"></span>1.4 ESTRUTURA DO TEXTO

O trabalho está estruturado em seis capítulos, conforme descrito a seguir.

O segundo capítulo do trabalho aprofunda-se na conceituação do SIG, apresentando suas fases, características, aplicações, tipos de dados utilizados, a estrutura de representação dos dados e a definição de banco de dados geográficos. A contextualização e histórico do Projeto Lagoas Costeiras é abordada no capítulo três do trabalho. Neste capítulo é feito comparação de trabalhos semelhantes ao que está sendo desenvolvido e das ferramentas que podem ser utilizadas para o georreferenciamento do trabalho. No capítulo quatro é apresentada a proposta de solução para o georreferenciamento das coletas, definindo o modelo de desenvolvimento, os requisitos da nova funcionalidade, seus casos de usos, os protótipos de telas, as ferramentas para o desenvolvimento da funcionalidade, a arquitetura de software envolvendo as ferramentas citadas e a criação dos modelos conceitual e lógico do banco de dados. O capítulo cinco é focado no estudo de caso da funcionalidade do georreferenciamento, onde é apresentada a interface desenvolvida para a nova funcionalidade do LACOS Web. No capítulo seguinte é apresentada a conclusão do projeto apresentado. A última parte traz as referencias das pesquisas realizadas para o desenvolvimento do trabalho.

#### <span id="page-14-0"></span>**2 SISTEMA DE INFORMAÇÃO GEOGRÁFICA**

Os Sistemas de Informações Geográficas (SIGs) ou Sistemas de Informações Georreferenciadas, são sistemas capazes de tratar computacionalmente a informação geográfica, também conhecida como geoinformação (FLOREZANO, 2007). O conceito de SIG evoluiu ao longo dos anos, sobre tudo após sua origem ou uso mais intensificado desse conjunto de ferramentas durante a década de 1980.

Segundo Dantas (1996), a evolução do SIG possui três fases. A primeira fase teve início nos anos de 1950, esta fase é marcada pela necessidade de armazenar, organizar, processar e visualizar dados, dando origem as primeiras versões de SIG, baseadas na manipulação e visualização de dados. Na segunda fase houve o aumento da capacidade de processamento e de memória dos computadores, o que possibilitou novas concepções, popularizando o SIG. Nesta fase, as operações analíticas são enfatizadas por meio de modelos matemáticos com dados numéricos não gráficos. A terceira fase iniciou a partir da década de 80, nesta fase marca a redução de recursos para a pesquisa científica em contraponto ao crescimento do setor industrial e comercial do SIG. O potencial do SIG é mais explorado, combinando atributos não geográficos com as relações topológicas dos objetos geográficos para efetuar análises espaciais sobre dados georeferenciados (DANTAS, 1996). As décadas seguintes caracterizaram-se pela ampliação da integração entre usuários e SIGs, a partir da simplificação dos aplicativos disponíveis. Com o passar dos anos houve uma evolução na interface dos softwares de SIGs e surgiram novos equipamentos como, computadores mais avançados, celulares e GPSs para que fossem utilizando os SIGs, ficando mais fácil de compreender os seus dados e facilitando a sua utilização.

Atualmente um sistema de informação geográfica é um conjunto de métodos, softwares, dados e usuários integrados, que possibilita o desenvolvimento de aplicações usadas para coletas, armazenar e processar dados georreferenciados (FLOREZANO, 2007). Segundo Ramos (2005), o principal objetivo de um SIG é permitir a elaboração de mapas estruturados para a consulta interativa, isto é, mapas elaborados para serem instrumentos de análise exploratória.

Segundo Garcia (2014), as principais características de SIG's são: integrar, numa única base de dados, informações espaciais provenientes de dados cartográficos, dados de censo e cadastro urbano e rural, imagens de satélite, redes e modelos numéricos de terreno. Combinar as várias informações, através de algoritmos de manipulação, para gerar mapeamentos derivados. Consultar, recuperar, visualizar e plotar o conteúdo da base de dados geocodificados.

<span id="page-15-0"></span>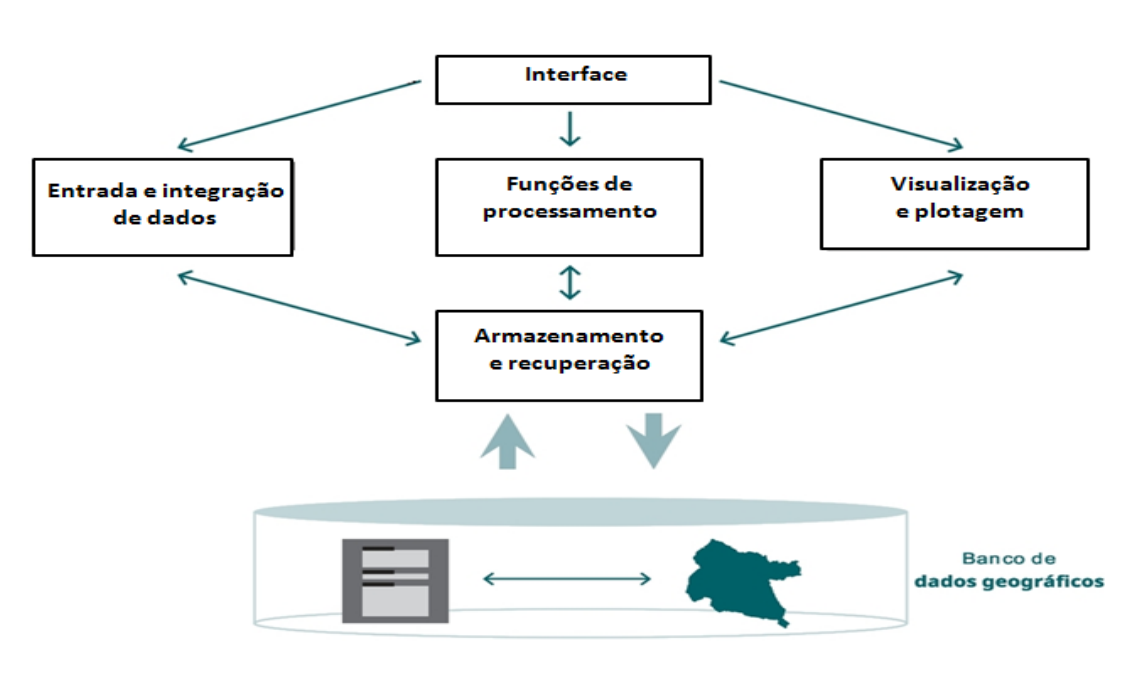

Figura 1: Elementos básicos de um SIG.

Adaptado de GARCIA (2014).

A figura 1 mostra os elementos integrantes de um Sistema de Informação Geográfica. No nível mais próximo ao usuário está a interface*,* que define como o sistema é operado e controlado. No nível intermediário de um SIG deve ter mecanismos de processamento de dados espaciais. A entrada e integração de dados incluem os mecanismos de conversão de dados. Os mecanismos de visualização e plotagem devem oferecer suporte adequado para a apreensão cognitiva dos aspectos relevantes dos dados pesquisado. No nível mais interno do sistema, um sistema de gerência de bancos de dados geográficos oferece armazenamento e recuperação dos dados espaciais e seus atributos. Cada sistema, em função de seus objetivos e necessidades, implementa estes componentes de forma distinta, mas todos os subsistemas citados devem estar presentes em um SIG.

#### <span id="page-16-0"></span>2.1 APLICAÇÕES DO SIG

Marino (2009) apresenta uma relação das diversas áreas de aplicação de SIG, divididas em sete grupos principais:

 Aplicações em transportes: usado na gestão da infra-estrutura viária e roteamento.

 Aplicações em redes de utilidades: utilizado no gerenciamento de águas, redes de eletricidade e gás redes de telecomunicações.

 Aplicações urbanas: usada no cadastro de imóveis (IPTU), gestão de equipamentos urbanos e ações sociais.

 Aplicações geomarketing: usado no mapeamento de clientes potenciais, análise espacial da demanda e análise da concorrência.

 Aplicações em gestão ambiental: utilizado nos estudos ambientais, análise de riscos ambientais e zoneamento ecológico-econômico.

Aplicações em saúde pública: estudos epidemiológicos.

 Aplicações em segurança pública: usada em aspectos logísticos, mapeamento de crimes e planejamento de operações especiais A.

Para Longley (2013) a utilização de um SIG baseia se em três fases:

 Coleta de dados: onde todos devem possuir o mesmo padrão de referenciamento espacial, para que seja possível fazer vínculo entre os dados.

 Criação do banco de dados geográfico: nesta fase é organizado os dados coletados na primeira fase, fazendo o georreferenciamento das informações, e eliminando e minimizando erros de coordenadas obtidas.

 Utilização do sistema: onde compreende a operacionalização do SIG e no desenvolvimento de aplicações ou ferramentas, para que seja manipulado os dados do banco de dados georreferenciado.

O uso de um SIG, não garante que o produto final seja de qualidade, pois as informações ali contidas devem ser bem manipuladas para que seja de fácil compreensão dos usuários finais do sistema.

#### <span id="page-17-0"></span>2.2 TIPOS DE SISTEMAS DE INFORMAÇÃO GEOGRÁFICA

Com o avanço das tecnologias computacionais, os SIGs tem se adaptado as novas tecnologias. Conforme Longley (2013), existe 4 tipos de SIGs:

 Desktop: onde a ferramenta é instalada ou rodada nos PCs, e é dividida em três categorias: *Viewers* (possível visualizar, navegar e imprimir arquivos georreferenciados); Pacotes de SIG (ferramentas que são usadas na criação, gestão e análise de dados geográficos); SIGs profissionais (ferramentas com funcionalidades completas, como funções de análise e modelagem, conversão de dados, criação e manipulação de banco de dados georreferenciados, entre muitas outras funções).

 Server: SIG que é rodado em servidores, possui um grande número de usuários e é capaz de manipular as requisições de vários clientes espalhados pela rede de forma concorrente.

 Developer: componentes de software criados para o desenvolvimento dos SIGs.

Hand-held: SIG utilizado para rodar em dispositivos móveis.

#### <span id="page-17-1"></span>2.3 TIPO DE DADOS TRATADOS EM UM SIG

Os SIGs utilizam algumas classes ou tipos de dados de localizações com coordenadas de um mapa e atributos descritivos representados num banco de dados convencional. Para estes dados é preciso constatar e representar as relações entre os muitos dados (MARINO, 2009). Conforme Garcia (2014), os tipos de dados tratados em SIGs são classificados em: dados temáticos, dados cadastrais, redes, imagens e modelos numéricos.

Segundo Florenzano (2007), os dados temáticos representam a distribuição espacial de uma grandeza geográfica expresso de forma qualitativa, que caracterizam por conter regiões definidas por alguns polígonos. Mapas de geologia, mapas de vegetação e mapa de uso do solo, são exemplos de dados temáticos. Um exemplo de mapa temático é apresentado na figura 2.

<span id="page-18-0"></span>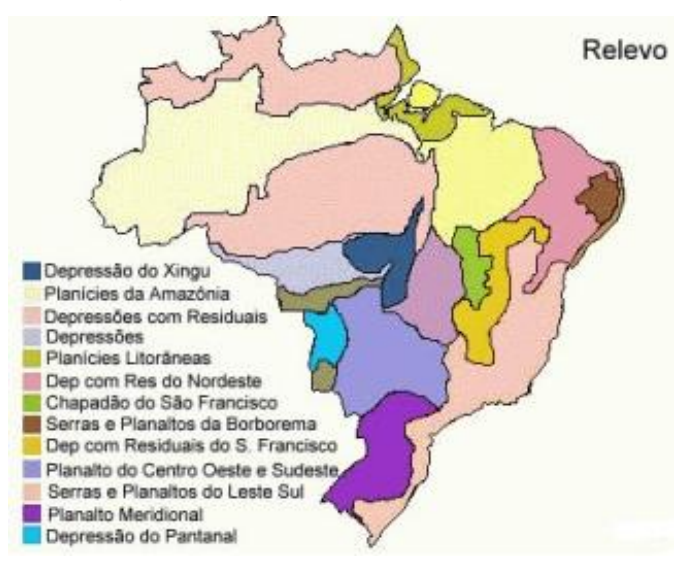

Figura 2: Mapa de dados temáticos.

Fonte MUNDO EDUCAÇÃO (2016).

<span id="page-18-1"></span>Figura 3: Mapa dados cadastrais.

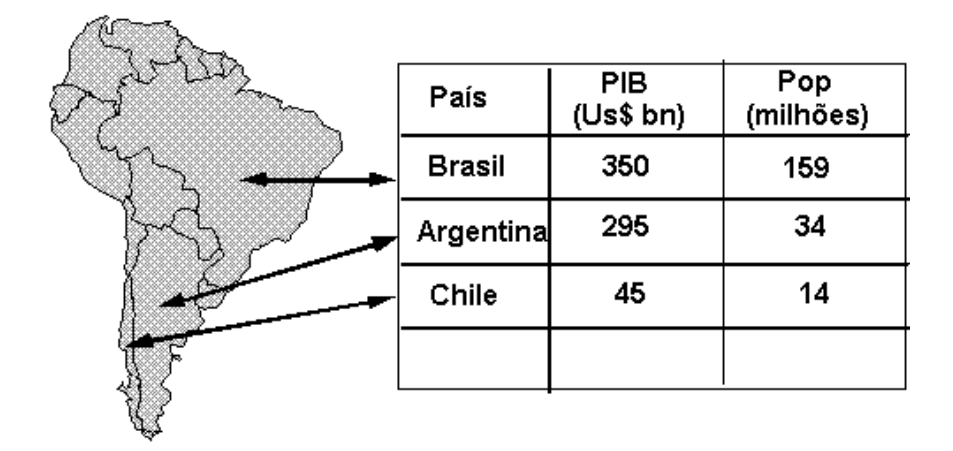

Fonte DPI (2016 a)

Para Ramos (2005), os dados cadastrais, seus elementos são objetos geográficos que possuem atributos e podem estar associado a várias representações gráficas. Os lotes de uma cidade ou país são elementos do espaço geográfico que possuem atributos, em que podem ser representados em escalas diferentes. Estes atributos são armazenados em um SGBD. Um exemplo de mapa temático é apresentado na figura 3.

As redes são úteis na representação de serviços de utilidade pública, tal como água luz e telefone, redes de drenagem (bacia hidrográficas) e rodovias (ASSAD; SANO 1998). Para Longley (2013), em redes, cada objeto geográfico se caracteriza por possuir uma localização geográfica exata estando associado a atributos descritivos, presentes nos banco de dados. Os dados gráficos das redes são armazenadas em coordenadas vetoriais, com uma topologia arco-nó, onde é constituído um grafo que armazena informações sobre recursos que fluem entre localizações geográficas distintas. O pacote de redes possui cálculos e algoritmos para definir caminhos ótimos e críticos da representação como ilustra a Figura 4.

<span id="page-19-0"></span>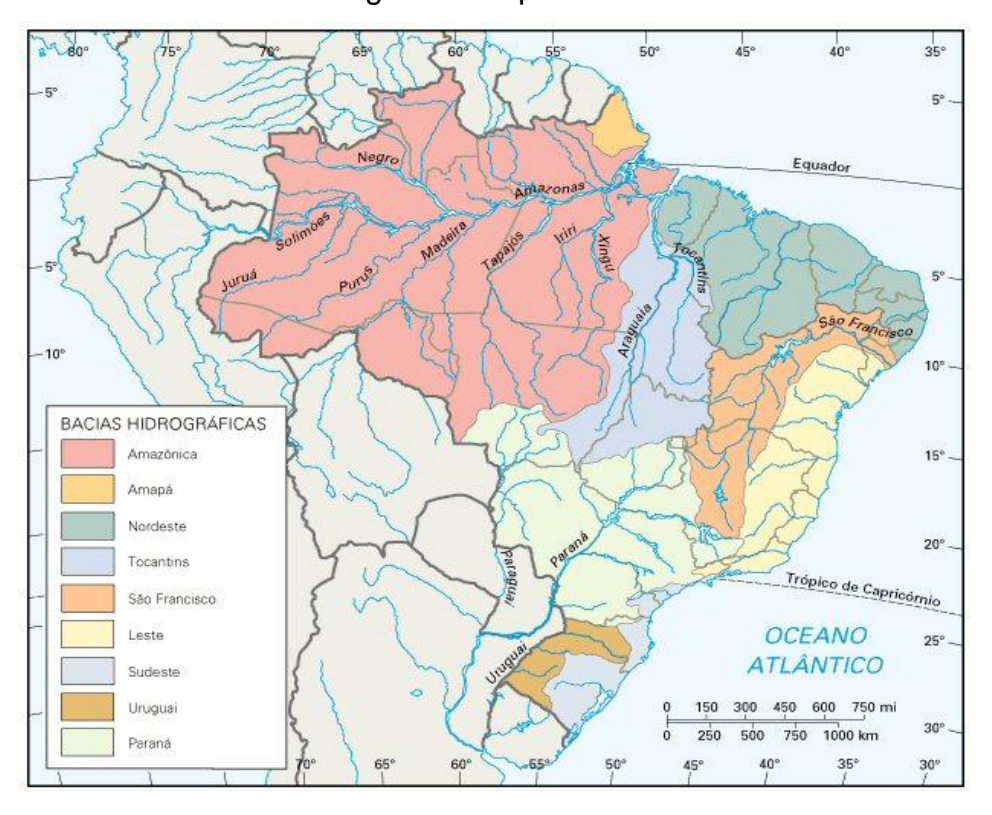

Figura 4: Mapa redes.

Fonte SÓ GEOGRAFIA (2016).

Segundo Matos (2008), as imagens são fotografias de áreas da superfície terrestres, obtidas a partir de imagens de satélites ou aeronaves, onde cada pixel da imagem está conectado a alguma característica física ou química do material da superfície. As características mais importantes nas imagens são representadas em estruturas matriciais. A utilização de imagens é uma das mais comuns atualmente em SIGs, representado na figura 5.

Figura 5: Mapa imagens.

<span id="page-20-0"></span>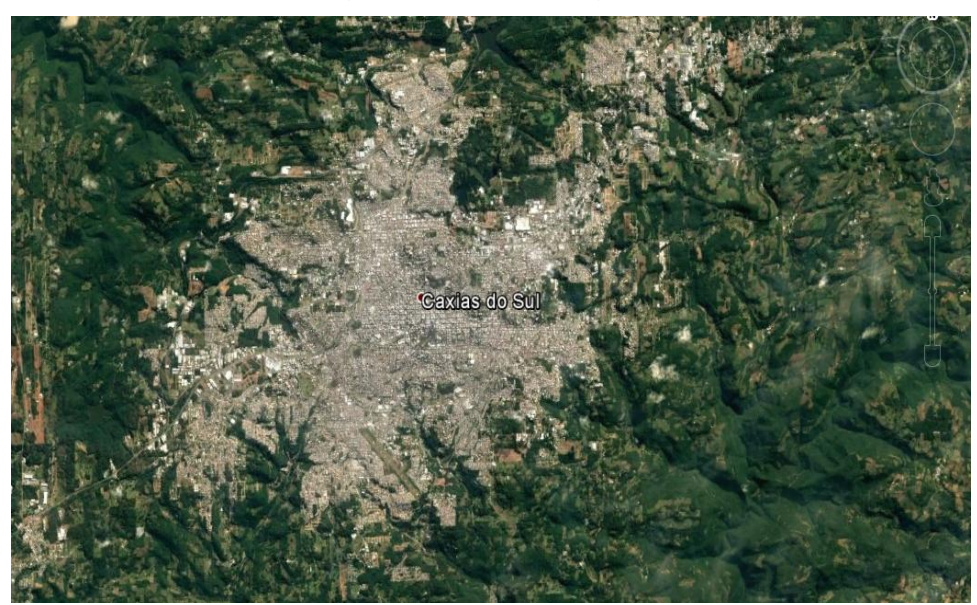

Fonte GOOGLE (2016).

Os modelos numéricos de terreno (MNTs), podem ser definidos como um modelo matemático que reproduz uma superfície real a partir de um conjunto de pontos (x, y), com atributos denotados em z, que descrevem a variação contínua da superfície (MATOS, 2008). A figura 6 é um exemplo de modelo numérico de terreno.

<span id="page-20-1"></span>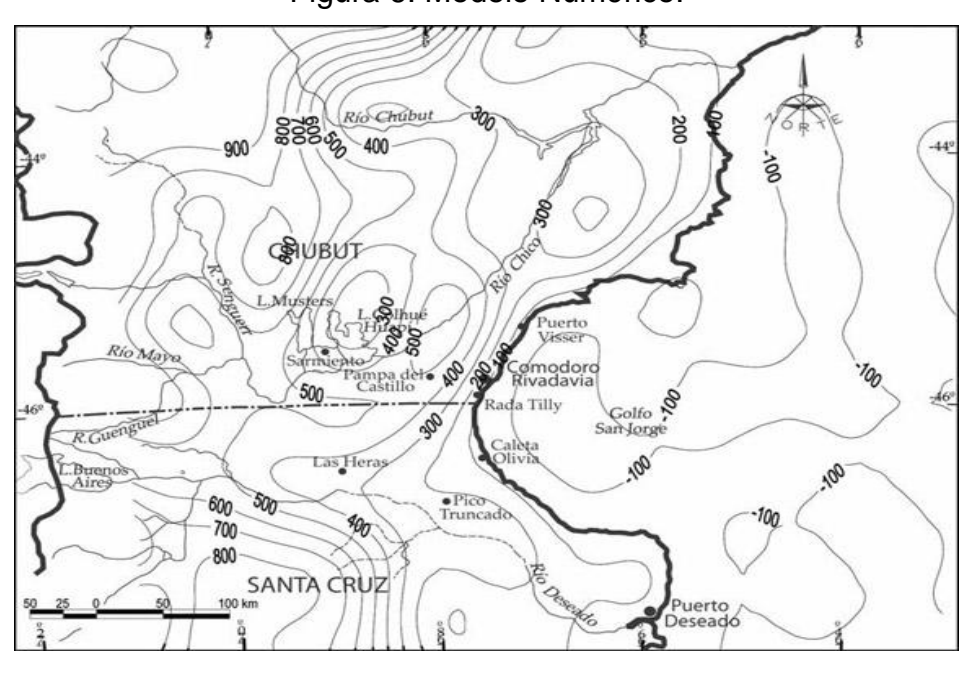

Figura 6: Modelo Numérico.

Fonte DPI (2016 b).

# <span id="page-21-1"></span>2.4 ESTRUTURA DE REPRESENTAÇÃO DOS DADOS

Atualmente há duas possíveis formas de estruturas de representação de dados que estão associadas às classes do universo conceitual, a estrutura matricial e a estrutura vetorial.

# <span id="page-21-2"></span>**2.4.1 Estrutura Matricial**

A estrutura matricial representa a realidade com base em superfícies projetadas com um padrão regular. Trata-se de uma subdivisão de superfícies bitridimensionais ou tridimensionais em um conjunto de figuras geométricas básicas que cobrem completamente a superfície sem falhas ou sobreposições (GARCIA, 2014).

<span id="page-21-0"></span>Segundo Plantullo e Hoffmann (2012), este formato, tem-se uma matriz de células, às quais estão associados valores, que permitem reconhecer os objetos sob a forma de imagem digital. Cada uma das células, denominadas pixel, endereçável por de suas coordenadas (linha, coluna).

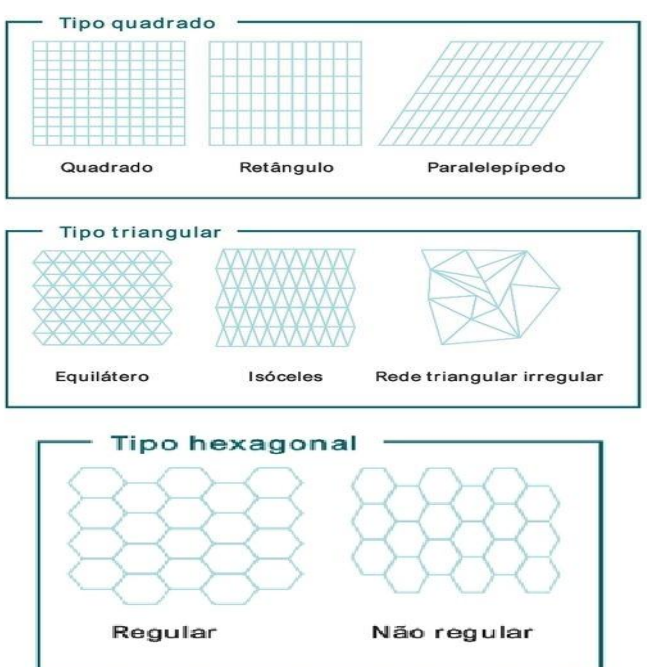

Figura 7: Representação do modelo grade de células

Em uma estrutura matricial são utilizadas classes do tipo geo-campo, que representam objetos distribuídos continuamente pelo espaço, correspondendo a

Fonte GARCIA (2014).

grandezas como tipo de solo, topografia e teor de minerais (PLANTULLO; HOFFMANN, 2012).

#### <span id="page-22-0"></span>**2.4.2 Estrutura Vetorial**

Os mapas são abstrações gráficas nas quais linhas, sombras e símbolos são usados para representar as localizações de objetos do mundo real. Tecnicamente falando, os mapas são compostos de pontos, linhas e polígonos. Internamente, um SIG representa os pontos, linhas e área como conjunto de pares de coordenadas, planas (X,Y) ou angulares (LONG/LAT). Os pontos são representados por apenas um par. Linhas e área são representadas por sequências de pares de coordenadas, sendo que nas áreas o ultimo par coincide exatamente com o primeiro (PLANTULLO; HOFFMANN, 2012).

Segundo Garcia (2014) os elementos gráficos podem ser descritos da seguinte maneira:

 Ponto: representação gráfica mais simples de um dado geográfico. Trata-se de um par de coordenadas x, y em um sistema cartesiano, que ferem-se a uma localização terrestre. Exemplos: escolas, hospitais, poços artesianos, postes de energia, casos de uma determinada ocorrência, entre outros.

 Linhas: faz a conexão de no mínimo dois pontos. Esta linha descreve o conjunto de coordenadas que estabelece a trajetória espacial dos dados. Exemplos: estradas, rios, linhas férreas, fronteiras, entre outros.

 Polígonos: utilizado na representação de objetos e fenômenos, em que os pontos se ligam formando um polígono com um formato fechado. Exemplos: lago, floresta, área urbana, área rural, entre outros.

## <span id="page-22-1"></span>2.5 BANCO DE DADOS GEOGRÁFICOS

Segundo Longley (2013), um banco de dados geográficos é o repositório de dados de um SIG, que é responsável pelo armazenamento e pela recuperação de dados geográficos em suas diferentes, bem como pelas informações descritivas.

Os armazenamentos de dados geográficos em arquivos dos SIGs vêm sendo substituindo pelo uso de SGBD, por possuir um tratamento mais eficiente das bases de dados.

Segundo Garcia (2014) o SGBD possui três características importantes: Eficiência, alterar e acessar grande quantidade de dados; integridade, controlar o acesso de vários usuários; persistência, manutenção dos dados em um longo tempo.

Conforme LONGLEY (2013), os bancos de dados geográficos são utilizados para efetuar operações espaciais importantes, seja em uma estrutura matricial ou vetorial.

Rigaux et al (2002) descreve que em uma estrutura matricial as operações podem ser:

 Operações matemáticas: aritméticas (soma, subtração, multiplicação e divisão), trigonométricas (seno, co-seno, tangente, etc) e relacionais (maior que, menor que, igual, diferente, etc);

• Recorte (Mask): recorta um geo-campo a partir de outro geo-campo ou a partir de um polígono;

 Reclassificação (Reclassify): reclassifica um geo-campo temático segundo um conjunto de regras, que define como os temas serão mapeados para novos temas;

 Fatiamento (Slice): transforma um geo-campo numérico em temático, fazendo o mapeamento de cada intervalo de valores do numérico para um tema específico, através de um conjunto de regras;

 Ponderação (Weight): transforma um geo-campo temático em numérico, mapeando cada tema para um valor específico, definido pelas regras.

Já em uma estrutura vetorial, Rigaux et al (2002) descreve como utilizadas as seguintes operações espaciais sobre dados vetoriais:

 Operações unárias com resultado booleano: testam um objeto geográfico segundo uma propriedade específica, como por exemplo, se é convexo ou se está conectado;

 Operações unárias com resultado escalar: computam o comprimento ou perímetro e área de um objeto geográfico;

 Operações unárias com resultado espacial: geram uma nova geometria como resultado;

 Operações n-árias com resultado espacial: recebem como parâmetro um conjunto de objetos geográficos e retornam uma única geometria como resultado;

 Operações binárias com resultado espacial: essa classe é formada basicamente pelas operações de conjunto, como, interseção, União e diferença;

 Operações binárias com resultado booleano: também chamadas de predicados ou relações espaciais, podem ser divididas em relações topológicas,. Relações e relações métricas;

 Operações binárias com resultado escalar: computar a distância entre dois objetos geográficos é a típica operação desta classe.

#### <span id="page-24-0"></span>2.6 CONSIDERAÇÕES FINAIS

Este capítulo trouxe as principais informações de um SIG, sua história até os dias atuais, suas principais características, os elementos básicos que o compõem, as suas diversas área de aplicação, os quatro tipos de sistemas geográficos, os tipos de dados tratados em um SIG e a forma de representação dos seus dados.

No próximo capítulo será apresentado e explicado sobre as lagoas costeiras do Rio Grande do Sul, será feito comparações de trabalhos acadêmicos que abordaram SIG em seus temas e será selecionada a ferramenta para georreferenciar os dados do sistema.

# <span id="page-25-1"></span>**3 LAGOAS COSTEIRAS**

O Brasil apresenta, em sua geografia, abundantes recursos hídricos, principalmente em forma de rios. Com aproximadamente 35.000 quilômetros de vias navegáveis interiores e mais de 9.000 quilômetros de reservatórios de água doce (MINISTÉRIO DO TURISMO, 2010). Uma das abundâncias hídricas do Brasil são as lagoas costeiras, onde uma grande extensão de lagoas localiza-se no estado do Rio Grande do Sul.

<span id="page-25-0"></span>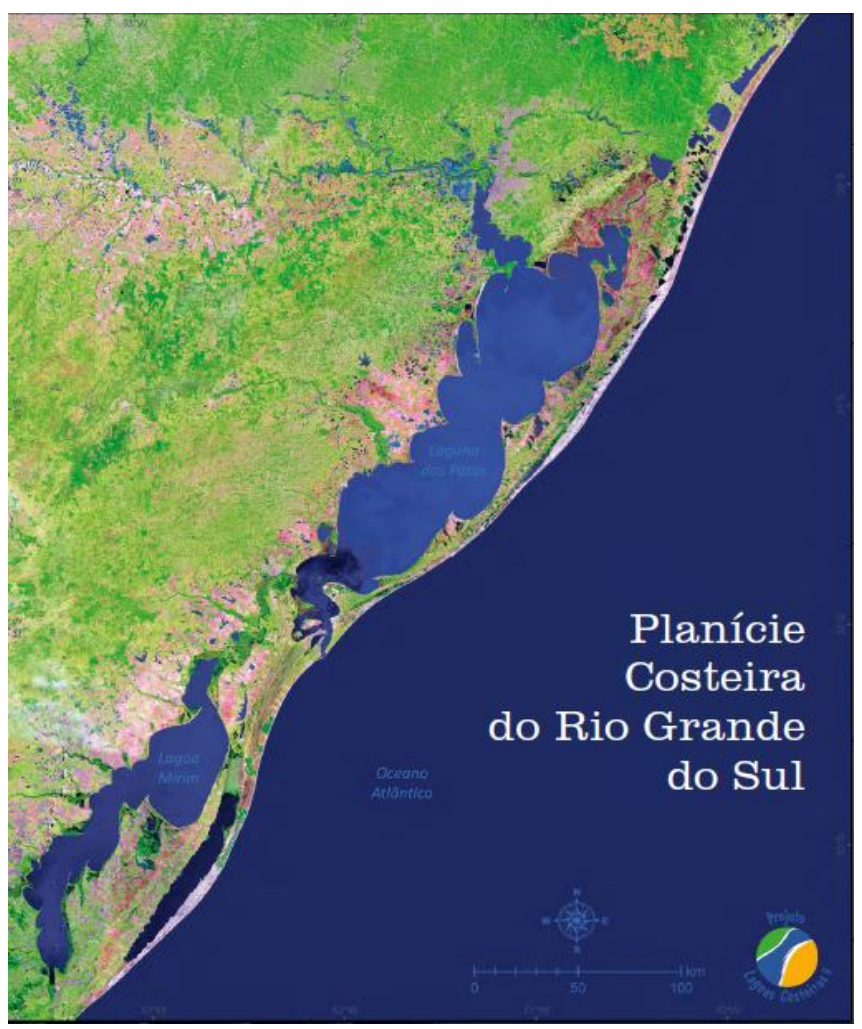

Figura 8: Planície Costeira do Rio Grande do Sul.

Fonte: SCHÄFER et al. (2013).

Existem cerca de 100 lagos ao longo da Planície Costeira rio-grandense (ilustrada na Figura 1), todos separados do oceano por barreiras esculpidas por processos fluviais, eólicos e marinhos. Devido a sua grande extensão, a Planície

Costeira do Rio Grande do Sul comporta uma diversidade de ecossistemas aquáticos e terrestres e um número de lagoas de água doce que não são observados em nenhum outro lugar do Brasil e do mundo. As lagoas costeiras, por estarem localizadas próximas ao mar, possuem características ecológicas e estruturais muito específicas, diferentes dos lagos no interior dos continentes (SCHÄFER; MARCHETTO; BIANCHI, 2009).

Segundo Lanzer (2012), as lagoas costeiras possuem uma grande importância, pois possuem uma fauna variada e rica de biodiversidades, e também conseguem dar retorno para a economia e o turismo da região das lagoas costeiras. Partindo da mesma idéia (SCHÄFER; MARCHETTO; BIANCHI, 2009) destaca que as lagoas costeiras situadas no Rio Grande do Sul, possuem características únicas no mundo, devido a grande diversidade de ambientes aquáticos, florestas, solo e, principalmente, por serem caracterizados como lagoas de água doces localizadas próximas ao mar.

As lagoas que possuem as características citadas, geralmente estão situadas nas proximidades de cidades turísticas, a pesca é uma das atividades de renda da região, a grande distribuição de espécies de seres vivos, entre outros elementos. Percebe-se que há o uso e ocupação descuidada do solo próximo as lagoas costeiras, o que acaba gerando um grande motivo para que haja preocupação e sejam conservados os ecossistemas da região próxima as lagoas costeiras.

Com esta situação, a Universidade de Caxias do Sul (UCS) em parceria com a Petrobras, iniciou o Projeto Lagoas Costeiras, que tem como objetivo gestão sustentada dos recursos hídricos através de um Manual de Recursos Hídricos e a elaboração de um Atlas Ambiental. A partir das ações levantadas pelo projeto, pretende-se ter um diagnóstico da qualidade e na utilização racional dos recursos hídricos.

#### <span id="page-26-0"></span>3.1 PROJETO LAGOAS COSTEIRAS

Em 2007 com a parceria da Universidade de Caxias do Sul e Petrobras, iniciou-se um projeto no litoral gaúcho como nome de Projeto Lagoas Costeiras, que visa os estudos sobre as condições ecológicas das lagoas e no seu entorno, a situação sócio-ambiental, o uso turístico e a educação ambiental.

Os estudos realizados na primeira etapa, nos municípios de Mostardas, Tavares, São José do Norte e Santa Vitória do Palmar, localizados no Litoral Sul e Médio (ilustrada na Figura 2), mostraram a devastação dos ecossistemas terrestres e o mau uso dos recursos hídricos na região. Salienta-se a poluição das lagoas, a redução do volume de água durante o período de irrigação das plantações de arroz, a contaminação das águas superficiais e subterrâneas pela aplicação de pesticidas e fertilizantes no meio rural, facilitada pela alta permeabilidade dos solos arenosos (SCHÄFER et al., 2011).

<span id="page-27-0"></span>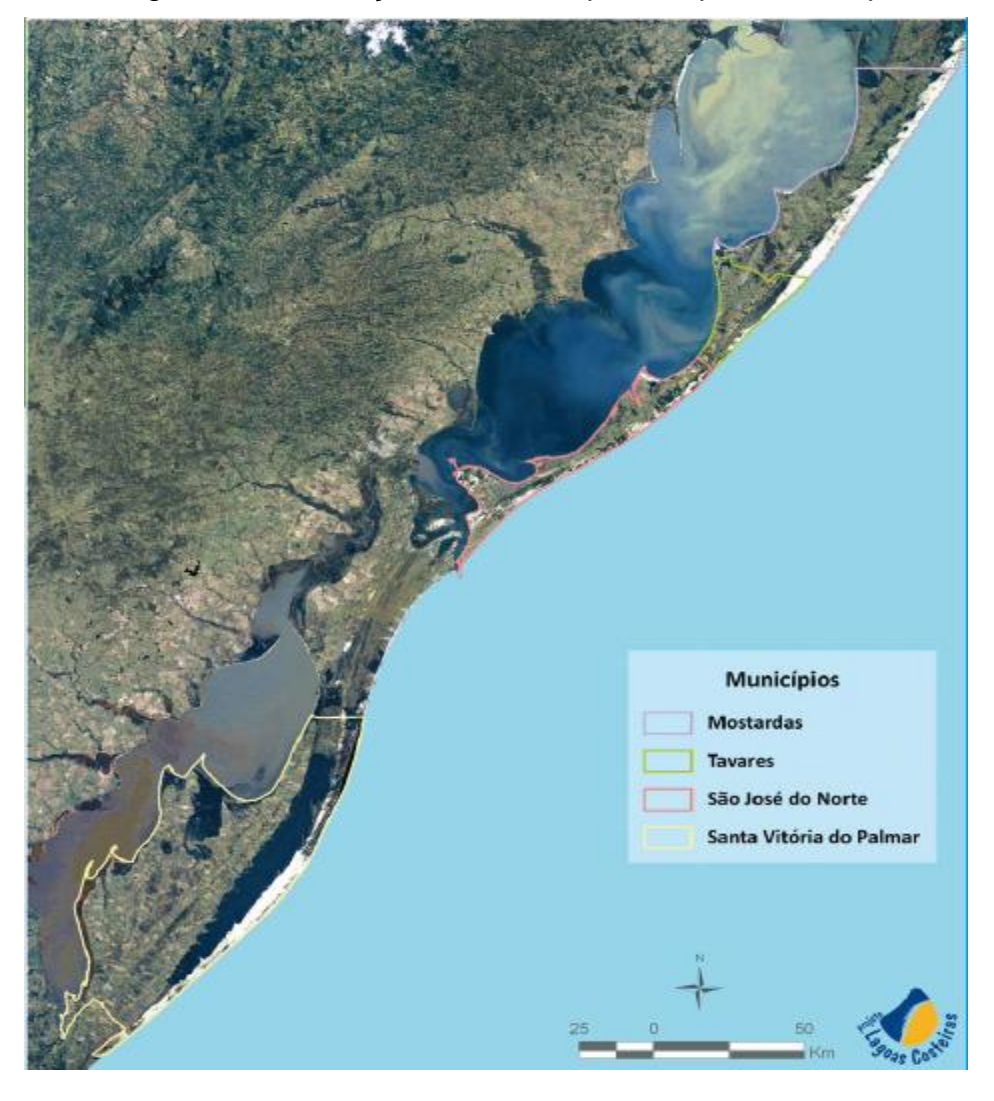

Figura 9: Localização dos municípios da primeira etapa.

Fonte (SCHÄFER et al., 2009).

A primeira etapa encerrou no ano de 2009, trazendo como resultado das pesquisas, três publicações de caráter didático-científico. Manual de Gestão dos Recursos Hídricos, um Atlas Socioambiental e o livro Fundamentos Ecológicos para Educação Ambiental, estas três publicações são obras baseadas nos dados obtidos na primeira etapa projeto.

A segunda etapa do projeto iniciou em 2011 visando os municípios de Cidreira, Balneário Pinhal e Palmares do Sul no litoral médio e norte do Rio Grande do Sul (ilustrada na Figura 3). Nesta etapa foram diagnosticadas as situações dos recursos hídricos das lagoas costeiras e o desenvolvido ferramentas para sensibilizar e valorizar o ecossistema da costa do Rio Grande do Sul através da disseminação do conhecimento.

<span id="page-28-0"></span>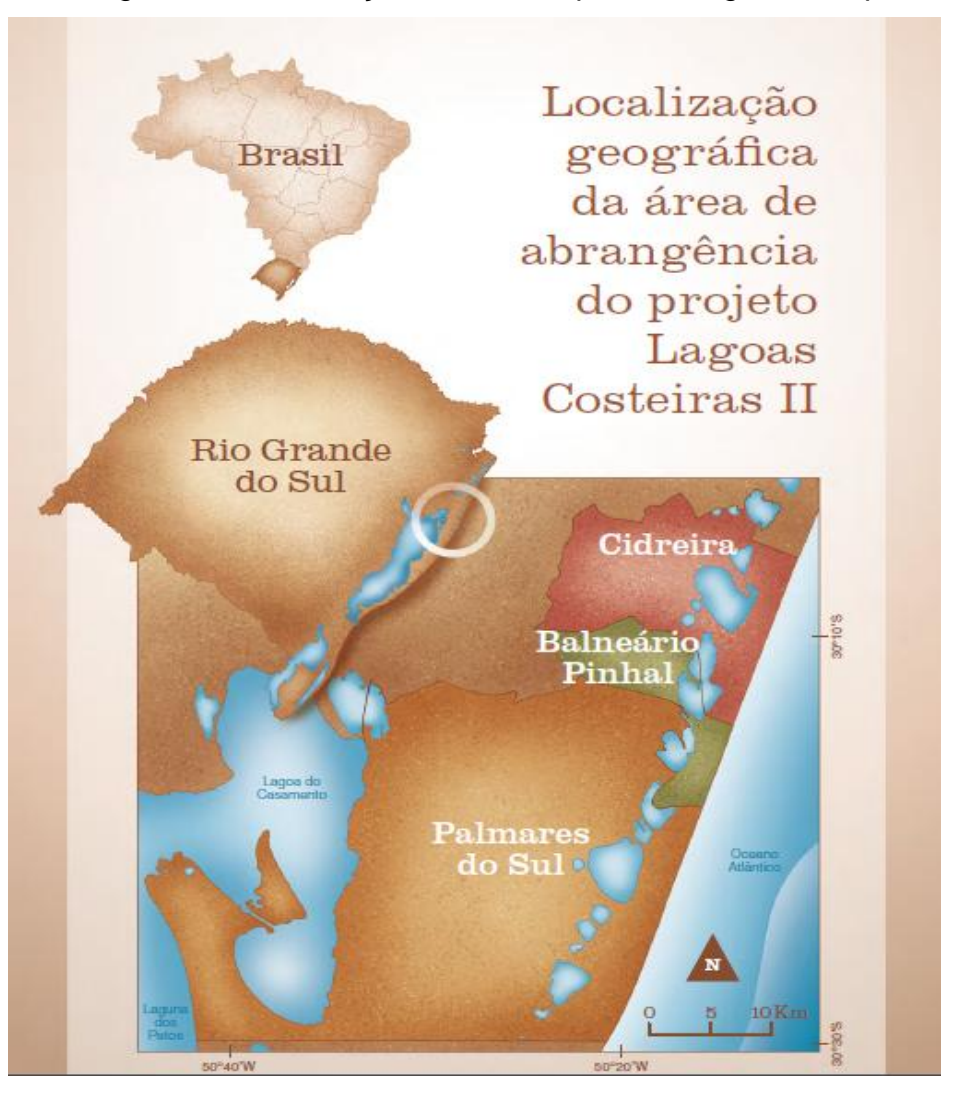

Figura 10: Localização dos municípios da segunda etapa.

Fonte SCHÄFER et al. (2013).

A segunda etapa do projeto encerrou no ano de 2013, como resultado final das suas atividades de pesquisa, quatro publicações de caráter didático-científico. Atlas Socioambiental, Manual de Gestão dos Recursos Hídricos, Cartilha Ambiental e Material Didático de Educação Ambiental, e a Carta de Boas Práticas para o Uso Turístico, todas com informações e recomendações importantes que auxiliaram no desenvolvimento turístico local sustentável, são as publicações realizadas.

A terceira etapa do projeto iniciou no ano de 2014, visando o município de Osório, buscou estudar e avaliar suas principais características ecológicas, através da coleta e análise de dados com os mesmos objetivos das etapas anteriores.

O encerramento da terceira etapa foi no ano de 2016, como resultado final das suas atividades de pesquisa, quatro publicações de caráter didático-científico. Atlas Socioambiental, Livro de Educação Ambiental e DVDs Temáticos sobre a Planície Costeira são as publicações. Todas com informações e recomendações importantes que auxiliaram no desenvolvimento turístico local sustentável.

O Projeto Lagoas Costeiras que ainda está em desenvolvimento, visa à conscientização do uso da água em toda a região das lagoas costeiras e na gestão sustentável dos recursos hídricos superficiais e subterrâneos. Busca, também, caracterizar o uso real e potencial turístico dos recursos hídricos das lagoas costeiras em todo o litoral do Rio Grande do Sul.

#### <span id="page-29-0"></span>3.2 TRABALHOS RELACIONADOS

Esta seção do trabalho tem como objetivo comparar três trabalhos acadêmicos que foram realizados baseados em Sistemas de Informações Geográficas (SIG).

Silva et al.(2016) apresenta um modelo de sistema de informação com georreferenciamento dos dados para o turismo da região da serra gaúcha. Inicialmente é apresentada a importância do Sistema Informações Túristica e do Sistema de Informações Geográficas, com suas características e possíveis aplicações. O trabalho apresenta a metodologia aplicada no trabalho, onde foi escolhido o Rational Unified Process (RUP) como a metodologia de desenvolvimento de software a ser aplicada para o desenvolvimento do novo

modelo, a linguagem de programação PHP para o desenvolvimento do software e a utilização de APIs para a integração com o Google Maps. Após a definição das ferramentas a serem utilizadas é elaborado os requisitos funcionais e os requisitos não-funcionais para o protótipo. Os autores concluíram que o sistema desenvolvido consegue controlar os dados operacionais e gerar informações para serem analisadas para planejamentos futuros, além visualizar as informações nos mapas turísticos de uma forma simples e fácil de entendimento dos usuários.

No trabalho descrito por Zanchetti (2009), foi desenvolvido um protótipo de Web SIG para o turismo da região da serra gaúcha, onde é descrito na sua parte inicial as principais definições sobre turismo e a explicação dos conceitos e as áreas de aplicações dos SIGs. Para o desenvolvimento do protótipo foi customizado o Processo Unificado como metodologia para guiar o desenvolvimento, elaborado os requisitos funcionais e não-funcionais do protótipo e descrito os casos de usos válidos para o desenvolvimento do Web SIG. Para o acesso aos tipos de dados no SIG, o autor apresenta duas formas, a primeira é através da conexão direta com um banco de dados, já a segunda é através do desenvolvimento e instalação de um serviço Web no servidor Web site. A segunda forma foi a escolhida para ser utilizada por ser a mais segura para trafegar as informações e por possuir um melhor método de consulta dos seus dados. Para a fonte de informações cartográficas (mapas), foram utilizadas duas propostas para o desenvolvimento. A primeira utiliza um server SIG onde estão armazenados arquivos TIFF de imagens de satélites das regiões, e um arquivo SHP contendo informações cartográficas da imagem. Na segunda é utilizado Application Programm Interface (API), que é disponibilizado gratuitamente um serviço de apresentação de mapas em sistemas pela internet por algumas empresas. Os resultados obtidos foram satisfatórios, pelo fato de que uma grande quantidade de usuários que testaram a aplicação aprovou sua utilização, e mais da metade da quantidade de usuários sabiam da existência da ferramenta e não procuraram testá-la. Concluiu que os Web SIGs atualmente são muitos úteis e necessários para o turismo.

Bigolin (2014) desenvolveu uma técnica para agrupar e melhorar a visualização das informações geográficas de um Web Map, onde é possível apresentar diversos tipos de informações ao mesmo tempo, como eventos em período diferentes de uma região. No trabalho são descritos os fundamentos e

características de um Web Map e da modelagem multidimensional. O novo protótipo desenvolvido possui velocidade maior e menor quantidade transferência de dados que e sistemas utilizados em ambientes desktops. A modelagem multidimensional pode ser implementada sobre bancos de dados relacionais de acordo com diversos esquemas, o esquema utilizado foi o "star schema". O modelo proposto possui quatro dimensões, dimensão política, dimensão física, dimensão socioeconômica e dimensão temporal. O autor conclui que o modelo multidimensional desenvolvido é um método genérico muito eficiente para melhorar a visualização de grande quantidade de informações em um web map.

<span id="page-31-0"></span>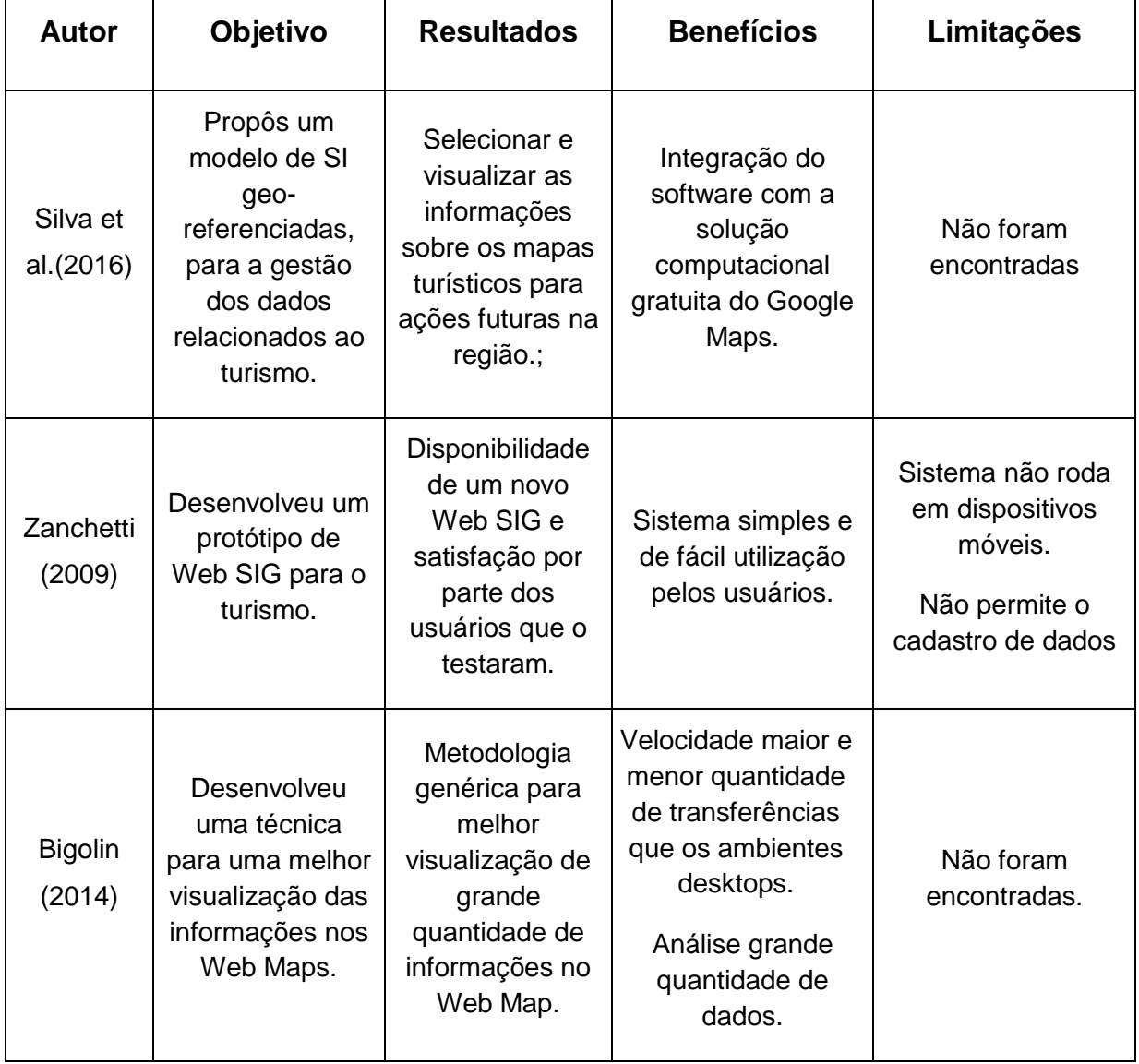

Quadro 1: Comparação de trabalhos.

Fonte Autor.

Com a apresentação dos três trabalhos, é possível perceber as diferentes formas de ser desenvolvidas aplicações com georreferenciamento de dados. Silva et al. (2016) e Zanchetti (2009) proporão modelos semelhantes de um SIG voltado para o turismo e com integração do sistema desenvolvido a um serviço que dispõe de localizações e mapas, já Bigolin (2014) descreveu sobre o desenvolvimento de uma técnica e uma metodologia genérica para que seja processada e visualizada uma grande quantidade de informações em um SIG.

Na comparação dos trabalhos foi possível juntar informações úteis para o desenvolvimento da proposta deste trabalho, como a integração de do SIG com servidores de mapas, processamento de uma grande quantidade dados, plataformas que podem utilizar um SIG e a criação de uma metodologia para que seja desenvolvido o sistema.

#### <span id="page-32-0"></span>3.3 FERRAMENTAS PARA DADOS GEORREFERENCIADOS

Com o intuito de escolher a ferramenta mais adequada parar fazer o georrefereciamento, foi analisado e comparado quatro ferramentas para que seja escolhida uma a ser utilizada no Projeto LACOS.

#### <span id="page-32-1"></span>**3.3.1 Google Earth**

O Google Earth é um software gratuito, adquirido pela empresa norte americana Google no ano de 2004, sendo remodelada e tendo alteração no seu nome que era Earth Viewer para Google Earth. Esta ferramenta disponibiliza imagens de satélite, que permite a representação da superfície, como as áreas agrícolas, as áreas urbanas, a estrutura viária, a hidrografia, o relevo, e a vegetação, propiciando também uma melhor avaliação dos objetos geográficos em diferentes escalas.

É possível fazer uma comparação dos atlas geográficos convencionais para um ambiente digital on-line que é o Google Earth, onde nos atlas antigos havia mapas combinados com descrições textuais, e com ilustrações de pessoas, animais, edifícios, fotografias de lugares e imagens de satélites. Já no Google Earth além de possuir todos os requisitos do atlas convencionais, possui também hiperlinks de

áudios e vídeos, que permite uma combinação de elementos "cartográficos" e "nãocartográficos".

<span id="page-33-0"></span>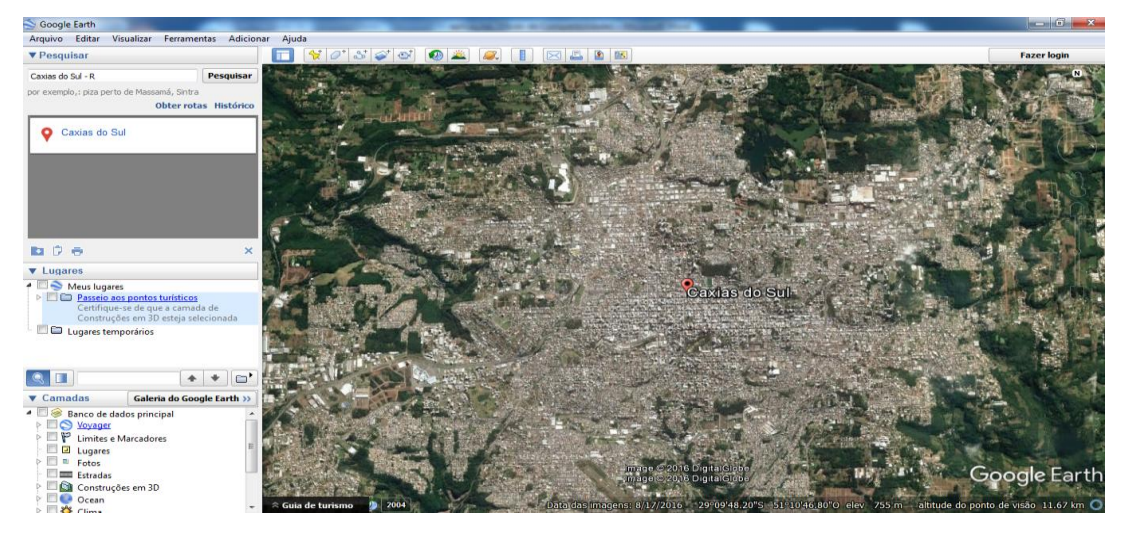

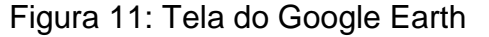

Fonte: GOOGLE (2016).

De modo geral, as informações que são projetadas no ambiente GE atendem bem quando o propósito é a visualização das informações. Entretanto, existem ressalvas quanto a aplicações de forma acadêmica, por não existir no software, convenções que garantam padrões de precisão cartográfica e de posicionamento. Isto porque as imagens disponibilizadas possuem diferentes níveis de correção, que nem sempre são discriminadas. As informações vetoriais também não têm uma preocupação rígida com estas precisões, podendo apresentar problemas quando projetadas fora do contexto em que foram criadas (OLIVEIRA *et al*, 2009).

Uma das grandes utilidades do Google Earth é a possibilidade dos usuários inserirem informações via internet usando a linguagem Keyhole Markup Language (KML) juntamente com a linguagem Extensible Markup Language (XML) (SMITH; LAKSHMANAN, 2006). KML é um formato de arquivo usado para exibir dados geográficos e utiliza uma estrutura de tags com elementos e atributos aninhados e se baseia no padrão XML.

Com as imagens de satélites de alta resolução geométrica disponibilizadas pelo Google Earth e usando os arquivos da linguagem KML, há a possibilidade de fazer integração dos pontos de localizações com outros sistemas. Este recurso vem

sido bastante utilizado para fins de gestão ambiental, com o propósito de auxiliar os técnicos no processo de planejamento ambiental de cidades ou regiões.

#### <span id="page-34-1"></span>**3.3.2 Spring**

O SPRING é um SIG (Sistema de Informações Geográficas) no estado-daarte com funções de processamento de imagens, análise espacial, modelagem numérica de terreno e consulta a bancos de dados espaciais (DPI, 2016 c).

É uma ferramenta SIG gratuita desenvolvida para multiplataforma, que faz parte de um projeto da Divisão de Processamento de Imagens (DPI) do INPE com a participação de outras entidades que contribuíram para o desenvolvimento de seu código e também apoiando financeiramente.

Conforme DPI (2016 c), a ferramenta é utilizada para construir um sistema de informações geográficas para aplicações na agricultura, gestão ambiental, geografia, geologia, planejamento urbano e regional e no turismo.

Tem como objetivos tornar-se mais acessível, sendo simples e de rápido aprendizado. Fornece um ambiente unificado de geoprocessamento e sensoriamento remoto para aplicações urbanas e ambientais. Além de ser um mecanismo de difusão do conhecimento a partir de novos algoritmos e metodologias aplicadas.

<span id="page-34-0"></span>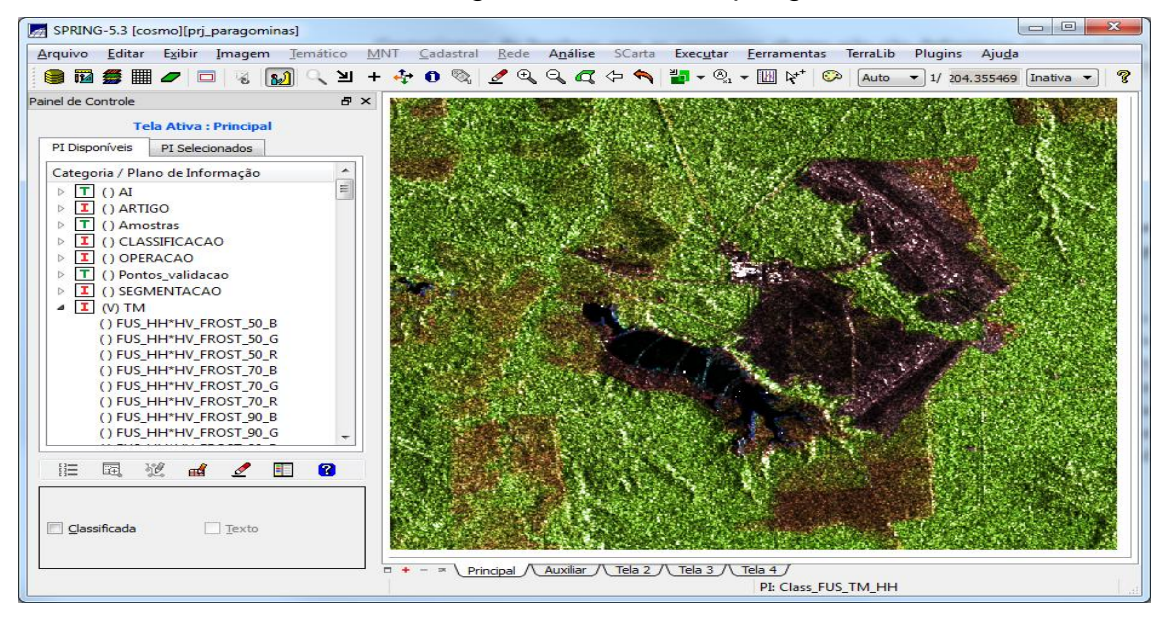

Figura 12: Tela do Spring

Fonte: GEOTECNOLOGIAS (2016).

O Spring está atualmente na versão 5.4.3 que é destinado a aplicações de sensoriamento remoto e mapeamento, vem crescendo e se popularizando muito nos últimos anos. É o software livre de informação geográfica mais utilizado no Brasil por pesquisadores e estudantes por ser simples e de fácil utilização. O sistema também é utilizado por milhares de usuários da Colômbia, Estados Unidos, Espanha, Argentina, Portugal, França, México, Peru, Índia, Venezuela, Itália, Chile e Alemanha, entre outros países.

#### <span id="page-35-1"></span>**3.3.3 Terrset**

Em 1987 foi desenvolvido um sistema SIG pelo professor J. Ronald Eastman, do departamento de geografia da Universidade Clark nos EUA, batizado com o nome de IDRISI. Em 2015 o seu nome foi alterado para TerrSet, e vem sendo usado por profissionais em uma ampla gama de indústrias em mais de 180 países em todo o mundo.

TerrSet é um sistema de software geoespacial integrado para monitorar e modelar o sistema de terra para o desenvolvimento sustentável. O sistema TerrSet incorpora as ferramentas IDRISI GIS Analysis e IDRISI Image Processing juntamente com uma constelação de aplicações verticais (CLARCK LABS, 2016).

<span id="page-35-0"></span>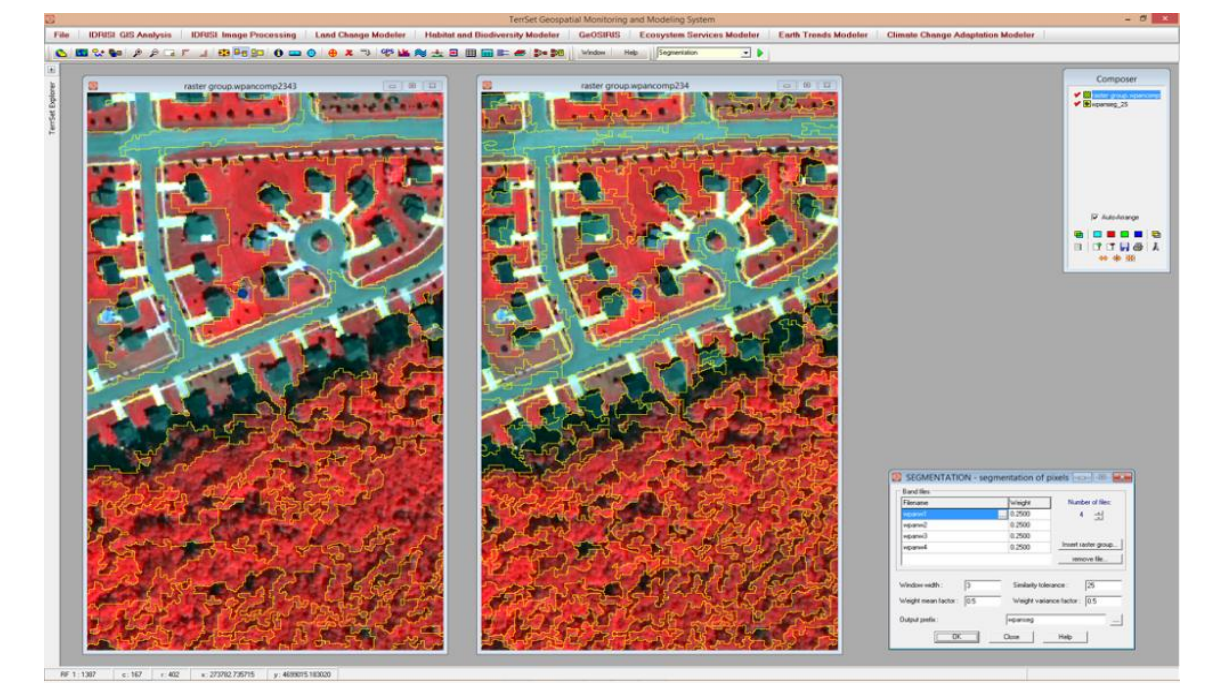

#### Figura 13: Tela do TerrSet

Fonte: CLARCK LABS (2016).
O TerrSet é um SIG pago e completo, desenvolvido para o sistema operacional Windows, que possui imagens de satélites e informações para análise espacial básica e avançada. Ele inclui ferramentas de análise de mudanças na terra, de avaliação de habitats e de biodiversidades, de apoio à decisão para a avaliação do capital natural, de análise do clima e do seu impacto conforme o passar do tempo e planejamento que avalia os desmatamentos e emissão de carbono na terra.

### **3.3.4 Google Maps**

Google Maps é um serviço gratuito que oferece uma poderosa tecnologia de mapas amigáveis e informações de locais, incluindo a localização, informações de contatos e direções de condução.

Segundo Erle e Gibson (2006), Google Maps foi desenvolvida inicialmente por dois irmãos, Lars e Jens Rasmussen, co-fundadores de *Where* 2 *Technologies* uma empresa dedicada a criação de soluções de mapeamento. A empresa foi comprada pela Google em outubro de 2004, e em 2005 os dois irmão criaram Google Maps.

No decorrer dos anos foram adicionadas novas funcionalidades aos usuários, gerando comodidade e facilidades nunca antes oferecidas, que vão desde o cálculo de rotas, visualização 3D de ruas e edificações, até informações sobre tráfego e sobre o transporte público. As imagens utilizadas pelo Google Maps são as mesmas utilizadas pelo Google Earth, por serem aplicativos com finalidades em comum oferecidos pela Google.

Inicialmente o Google Maps não possuía uma API pública para desenvolvedores, onde era possível hackear o Google Maps para que desenvolvedores incorporassem os mapas aos seus próprios sites. Isso levou a Google a conclusão que havia a necessidade de uma API pública para integração de seus mapas em sites distintos.

A API do Google Maps é disponibilizada à todos os sites que tem acesso gratuito para qualquer usuário, mas também pode ser utilizada por websites comerciais ou sem fins lucrativos desde que de acordo com os Termos de Serviço estabelecidos pela Google. Ainda há a possibilidade de uso por sites que cobram por serviços e utilizem o Google Maps, ou sites disponibilizados somente em redes restritas e intranets.

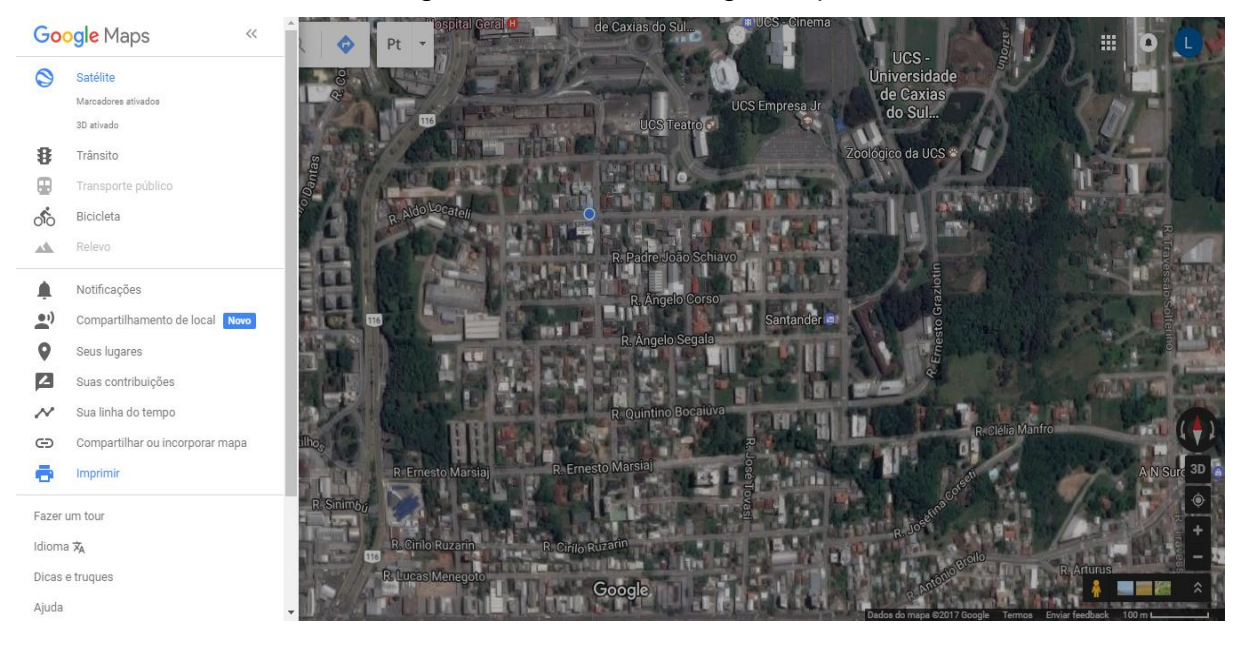

Figura 14: Tela do Google Maps

Fonte: GOOGLE MAPS (2017).

O Google Maps torna mais fácil a locomoção das pessoas, oferecendo os mapas de ruas para viajar a pé, de carro ou transporte público, fornece três visualizações diferentes. Existe uma visualização do mapa normal, uma vista de imagem por satélite e uma vista terra (Google Earth) para visualizar imagens e terrenos em 3D para poder obter uma vista panorâmica dessas imagens e inclinálas, dependendo da necessidade do utilizador. Ela não só fornece altamente receptivo, interface de mapeamento intuitiva com dados detalhados de rua incorporados, mas além disso, oferece aos usuários mapas controles embutidos nos produtos, para ter total controle sobre a exibição de rua e mapa de navegação. (ERLE; GIBSON, 2006).

Google Maps combina todos os dados geográficos em um único sistema rápido, de fácil utilização acessada por todos os usuários de todos os departamentos.

# 3.4 CONSIDERAÇÕES FINAIS

Para comparar as três aplicações descritas anteriormente, foram definidos critérios de escolha, com a plataforma a ser utilizada, vantagens e desvantagens da utilização do software, mostrados no quadro 2.

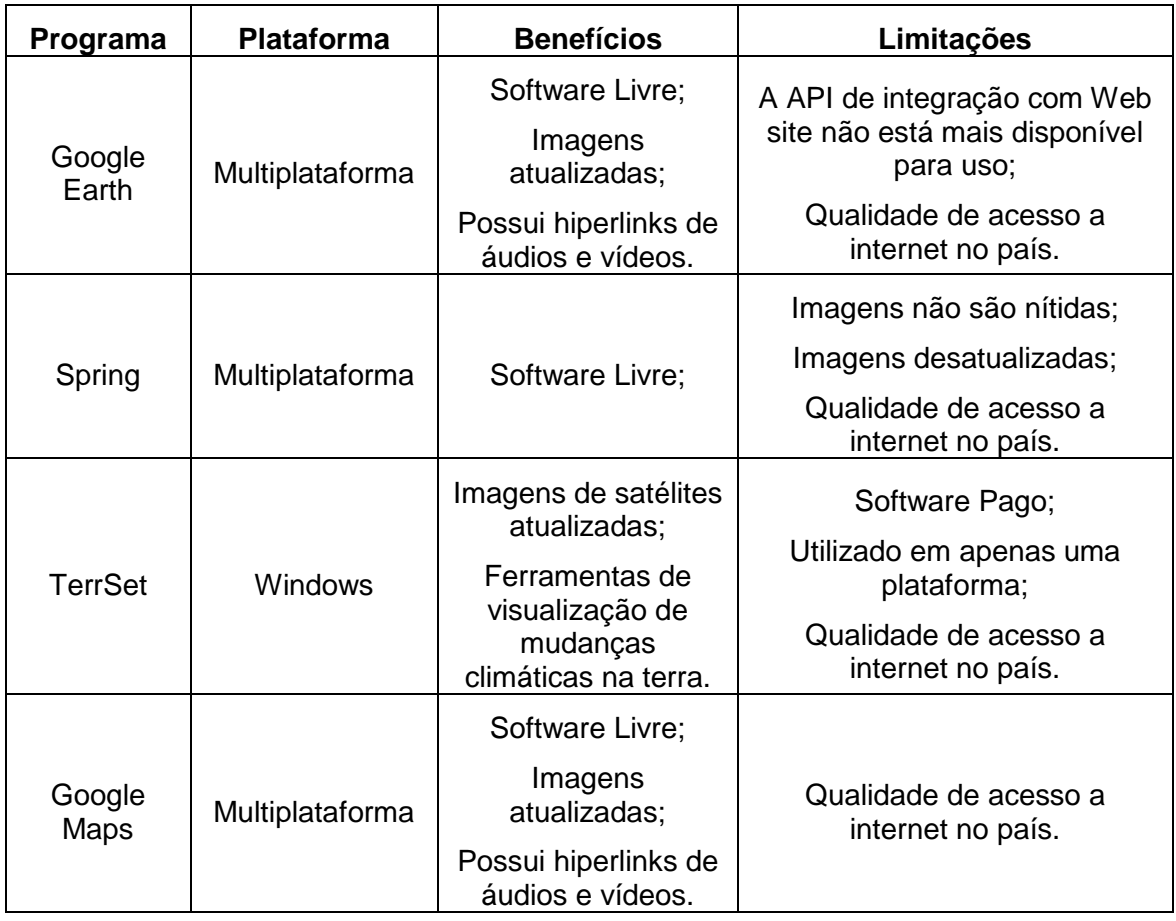

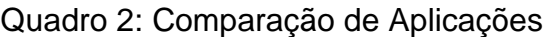

Fonte Autor.

Ao ser comparado e analisado os quatro programas para georreferenciamento do Projeto LACOS, foi escolhido o Google Earth na pesquisa para ser utilizado como ferramenta. Porém a API de integração do Google Earth com o sistema web não está mais disponível para utilização, com isso foi preciso fazer alteração no projeto inicial com a escolha do Google Maps como sistema para o georreferenciamento. O Google Maps teve seu destaque por ser um software livre, utilizado em multiplataforma, imagens de satélites nítidas e possuir informações das localizações atualizadas.

No capítulo a seguir será descrito a proposta de solução a ser utilizada para o projeto, definindo o seu modelo de desenvolvimento, descrevendo a situação atual do georreferenciamento no LACOS, levantando requisitos, definido casos de usos e criado telas de protótipos para o desenvolvimento do sistema.

### **4 PROPOSTA DE SOLUÇÃO**

Este capítulo apresenta a situação atual do cliente, a forma de modelagem e as ferramentas a serem utilizadas para o desenvolvimento da nova funcionalidade.

Para o desenvolvimento e o acompanhamento da nova funcionalidade para o sistema, serão adotados padrões e diretrizes de um processo de software estabelecidas com base na engenharia de software. As estratégias e abordagens definidas durante a fase de concepção do sistema estão elencadas nesta metodologia abordando os artefatos utilizados.

Segundo Pressman (2011), o processo de software para a engenharia de software compreende em cinco atividades:

 Comunicação: Haver comunicação com os usuários e envolvidos, com o intuito de compreender o que é solicitado;

 Planejamento: descrever as tarefas e técnicas a serem conduzidas, os recursos necessários, os riscos e o cronograma de trabalho;

 Modelagem: criar esboço do trabalho a ser realizado, criando modelos para melhor entender as necessidades do software;

 Construção: Atividade que combina geração de códigos e testes necessários para revelar erros na codificação.

 Emprego: Atividade de entrega ao cliente, onde é avaliado e passado um fedback.

Existem diversos processos de softwares atualmente, porém não há um que possa ser considerado como ideal. Nesse ponto há um espaço onde melhorias no processo podem ser realizadas garantindo uma produção com maior qualidade e menor custo (SOMMERVILLE, 2011).

# 4.1 DEFINIÇÃO DO MODELO

Para chegar ao objetivo do presente trabalho, será adotado um modelo próprio para o seu desenvolvimento, conforme ilustrado no fluxo de processos na figura 15.

Figura 15 : Fluxo dos processos de desenvolvimento da funcionalidade.

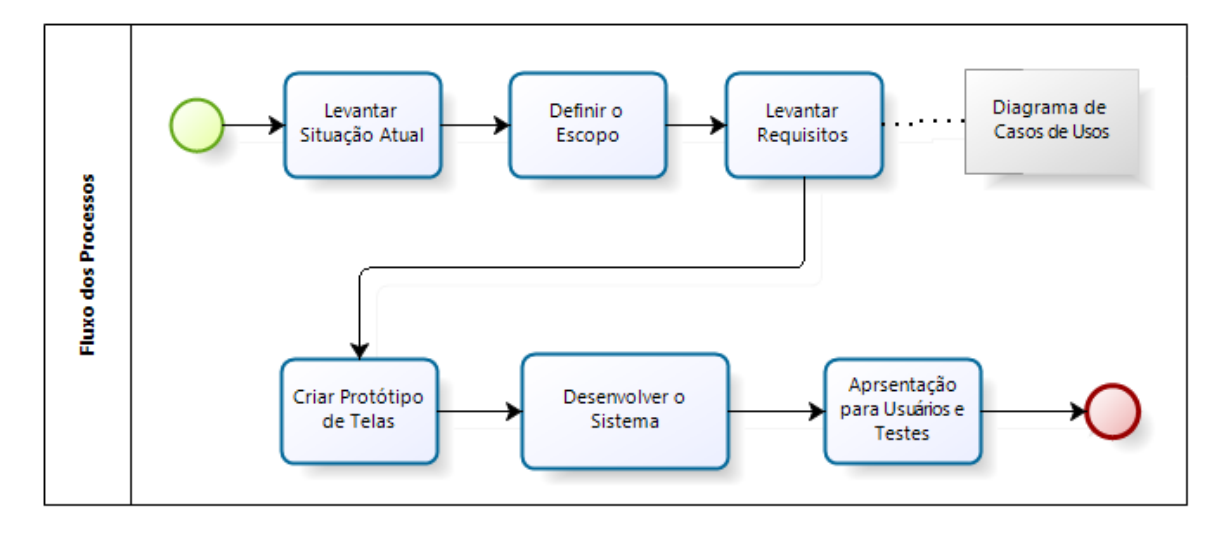

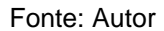

O início do fluxo inicia com o levantamento da situação atual do georreferenciamento das lagoas costeiras. Na segunda parte é definido do escopo do projeto, onde foi conversado com o cliente sobre o propósito da nova funcionalidade do software. Na terceira parte são levantados os requisitos do software, que são as descrições das capacidades e restrições que a nova funcionalidade deve possuir. Nesta fase também há a criação dos diagramas de casos de uso, que descrevem os requisitos do software através de narrativas, apresentando a interação dos envolvidos no projeto com o software. Após a definição dos casos de usos é iniciado a criação de protótipo de telas que será a interface entre o ator principal e o software conforme os casos de usos descritos. Na fase de desenvolvimento é descrito as ferramentas utilizadas para o desenvolvimento da nova funcionalidade e como foi realizado o seu desenvolvimento. Na ultima etapa é apresentado para os usuários do sistema a nova funcionalidade do LACOS Web e realizado testes na aplicação.

### 4.2 SITUAÇÃO ATUAL

O sistema LACOS Web está em fase final de desenvolvimento e não possui a funcionalidade para o gerreferenciamento das lagoas costeiras através de imagens aéreas, apenas possui a coordenada de localização (latitude e longitude) de um ponto de coleta armazenada em seu banco de dados. Além de não possuir também a função de cadastro de arquivos referente as lagoas.

Conforme Ignoatto (2016), o LACOS Web é um projeto de banco de dados que garante o armazenamento das informações referente as lagoas costeiras através de exportações de planilhas e arquivos já existentes ou de cadastros manuais, além de possuir uma interface que possibilita o usuário a fazer consultas rápidas e precisas destas informações.

Para obter informações de como é feito o georeferenciamento das lagoas, foram realizadas reuniões e conversas com os envolvido no Projeto LACOS, onde foi apresentado o software ArcGIS que é utilizado pela equipe para armazenar localização e fazer manipulações em áreas demarcadas das lagoas.

O ArcGIS é um SIG comercial utilizado na criação de mapas e informações geográficas, e na análise e gerenciamento de informações geográficas em banco de dados. A versão utilizada atualmente é a versão 10, apresentada na figura 16, que atende as necessidades dos usuários do sistema no Projeto.

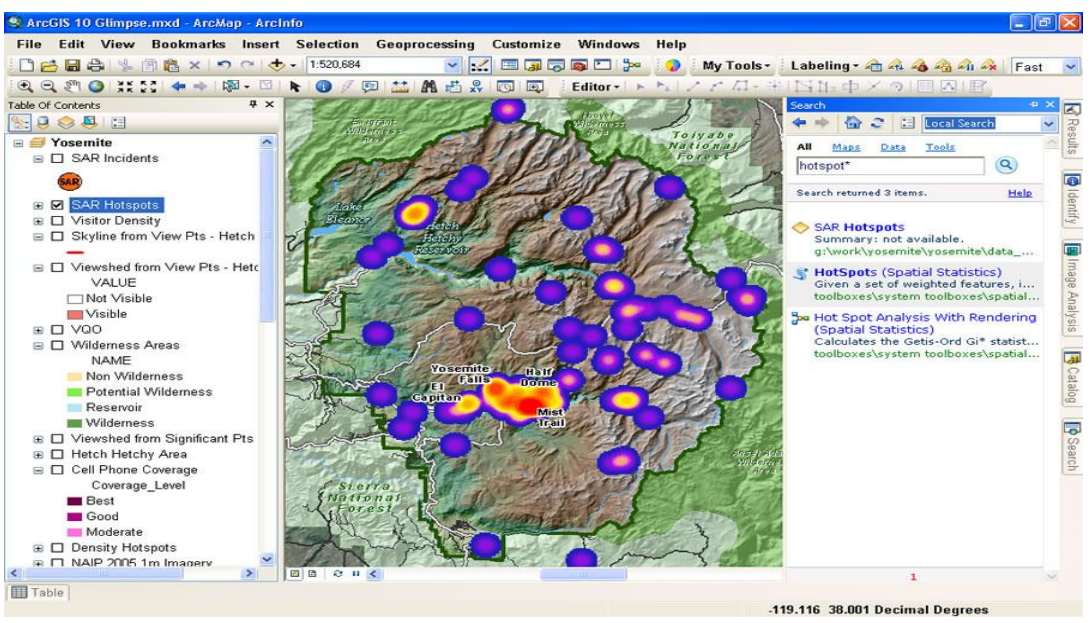

Figura 16: Tela do software ArcGIS 10

Fonte: ESRI (2016).

Com as informações do projeto LACOS centralizadas no LACOS Web, surge à necessidade de integrar o georreferenciamento das lagoas costeiras no sistema. Sem a funcionalidade de georreferenciar ponto e demarcar áreas com poligonos, os usuários acabam tendo um tempo maior de trabalho, já que necessitam estar com dois sistemas em funcionamento para vincular informações, o LACOS Web e o ArcGIS.

# 4.3 DEFINIÇÃO DO ESCOPO

Foram realizadas algumas reuniões com os usuários de bioinformática que trabalham no projeto LACOS, e eles desejam centralizar as informações das lagoas costeiras e sua geolocalização em uma única base de dados. O escopo consiste em integrar em uma única base de dados as informações espaciais dos pontos (latitude e longitude), combinar as informações para a geração de mapeamentos e consultar/visualizar as informações na base de dados georreferenciadas.

O fluxo do georrefereciamento de pontos inicia com a inicialização do LACOS Web através do acesso pelo login e senha do usuário no portal. Após é apresentado às novas funcionalidades do sistema, consultar uma geolocalização já cadastrada, incluir geolocalização e manipular informações do local. Ao seguir o fluxo de consultar uma geolocalização já cadastrada, é possível pesquisar por uma lista de cadastros ou pesquisar através de coordenadas, as duas tem como retorno informações cadastradas no sistema vinculadas a pesquisa feita.

Na segunda opção inicial do fluxo, o usuário inclui uma geolocalização no mapa e apresenta a escolha de opções de pesquisar a geolocalização por coordenadas ou por informações de um ponto. Caso a descrição e o ponto estejam corretos o sistema retornara para o usuário a imagem da localização através do Google Maps. Caso o usuário deseja salvar a imagem vinculada ao ponto pesquisado, acaba-se o fluxo, caso o usuário não queira salvar a informação obtida o sistema retorna a tela com a imagem obtida pela pesquisa. No LACOS Web será possível salvar mapas do tipo redes, imagens e numérico.

No último caminho do fluxo, há a manipulação de informações do local, que permite a escolha de fazer uma consulta pela lista de cadastros já existentes ou pelas coordenadas. Após a escolha o sistema retornará a imagem salva da localização, onde será permito vincular informações de um ponto através das ferramentas de georreferenciamento, como demarcar pontos, polígonos e distácias.. Seguindo o fluxo, é permitido salvar o novo arquivo com a imagem georreferenciada ou voltar para a tela anterior.

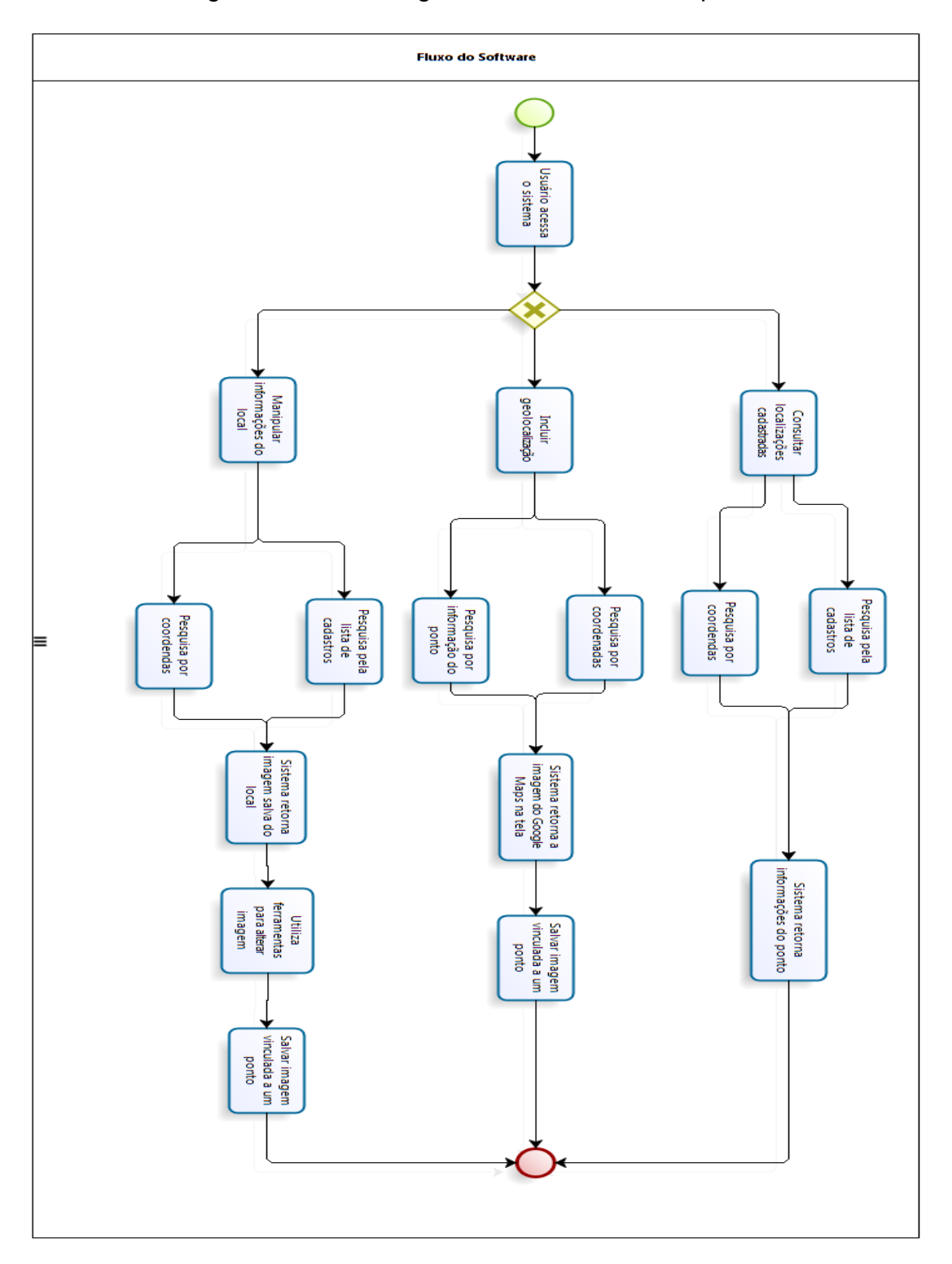

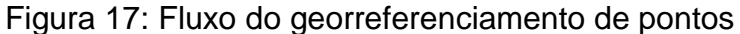

### 4.4 LEVANTAMENTO DE REQUISITOS

Os requisitos de um sistema são as descrições do que o sistema deve gerar, os serviços que oferece e as restrições a seu funcionamento. Esses requisitos refletem as necessidades dos clientes para um sistema que serve a uma finalidade determinada, como controlar um dispositivo, colocar um pedido ou encontrar informações (SOMMERVILLE, 2011). Os requisitos funcionais definidos para o desenvolvimento do sistema baseados nos trabalhos semelhantes e na necessidade dos usuários são:

**• Consultar localização já cadastrada na base de dados do sistema**<sup>9</sup>;

 Incluir geolocalização nova para um determinado ponto no sistema com informações geradas pelo Google Maps;

 Vincular informações de um local, através da manipulação de dados da região selecionada.

O diagrama de casos de uso é, dentre todos os diagramas da UML, o mais abstrato, flexível e informal, sendo utilizado principalmente no início da modelagem do sistema, a partir do documento de requisitos, podendo ser consultado e possivelmente modificado durante todo o processo de engenharia e também serve de base para a modelagem de outros diagramas (GUEDES, 2007). No caso de uso há a definição dos atores, que são as pessoas ou sistemas que possuem um papel importante na interação com o software, e os cenários, que são sequências especificas de ações entre os atores e o software.

A figura 18 representa o diagrama de casos de uso para o projeto, onde os atores são o Usuário (os usuários de bioinformática), que interage com os casos de usos Consultar Localização Cadastrada, Incluir Geolocalização e Manipular Informações do Local, e o Google Maps, que interage com o Acessar Mapas, este caso de uso está relacionado com o caso de uso Incluir Geolocalização. Os casos de usos definidos para o projeto representam os requisitos do sistema.

Para o projeto das novas funcionalidades do sistema, além da definição dos requisitos funcionais e dos casos de usos, foram definidos também os requisitos

l

<sup>&</sup>lt;sup>9</sup> A base de dados desenvolvida por IGNOATTO (2016).

não-funcionais. De acordo com Xavier (2009), requisitos não-funcionais se relacionam aos padrões de qualidade e definem se o sistema de software será eficiente e adequado para a tarefa que se propõe a fazer. Os requisito nãofuncionais são:

- Sistema LACOS Web e banco de dados funcionando corretamente;
- Existir conexão com a internet;
- Serviço do Google Maps funcionando corretamente.

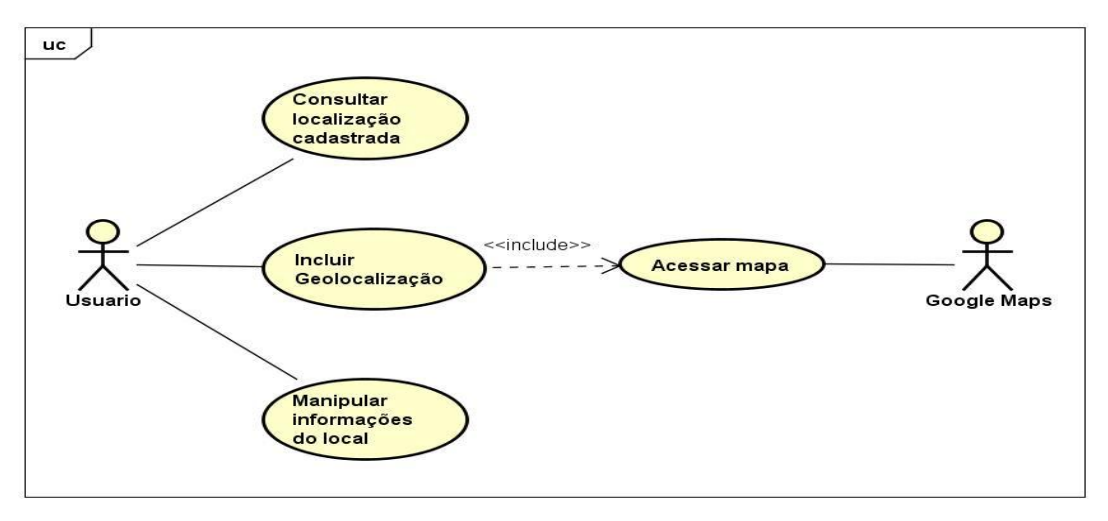

Figura 18: Diagrama de casos de uso

Fonte: Autor

A tela inicial do georrefenciamento das lagoas costeiras é apresentada na figura 19 com as três opções de ações definidas nos casos de usos da figura 18.

Figura 19: Protótipo da tela inicial

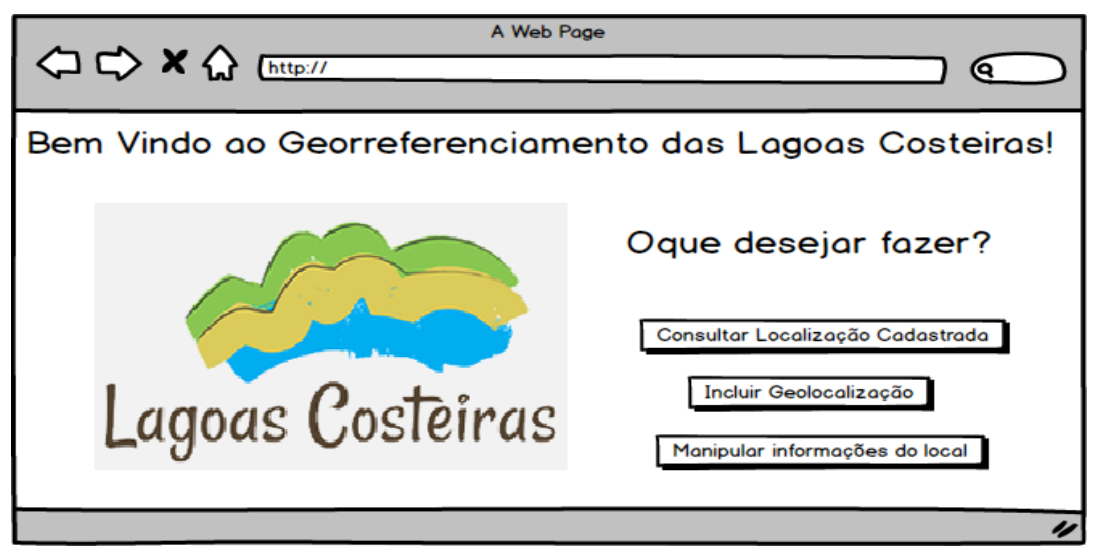

No caso de uso Consultar Localização Cadastrada representado no quadro 3, o usuário irá acessar o sistema e escolher esta opção. Em seguida é feita a escolha entre consultar informações de um local através de uma lista de locais já cadastrados ou inserir a localização através da latitude ou longitude, ou por seu nome, ou por uma descrição do local, representado pela figura 20. O resultado da pesquisa escolhida será as informações do ponto como nome do local, descrição, latitude e longitude, e ao selecionar a opção "Visualizar", os registros referente aos pontos consultados são mostrados na tela, conforme mostra figura 21.

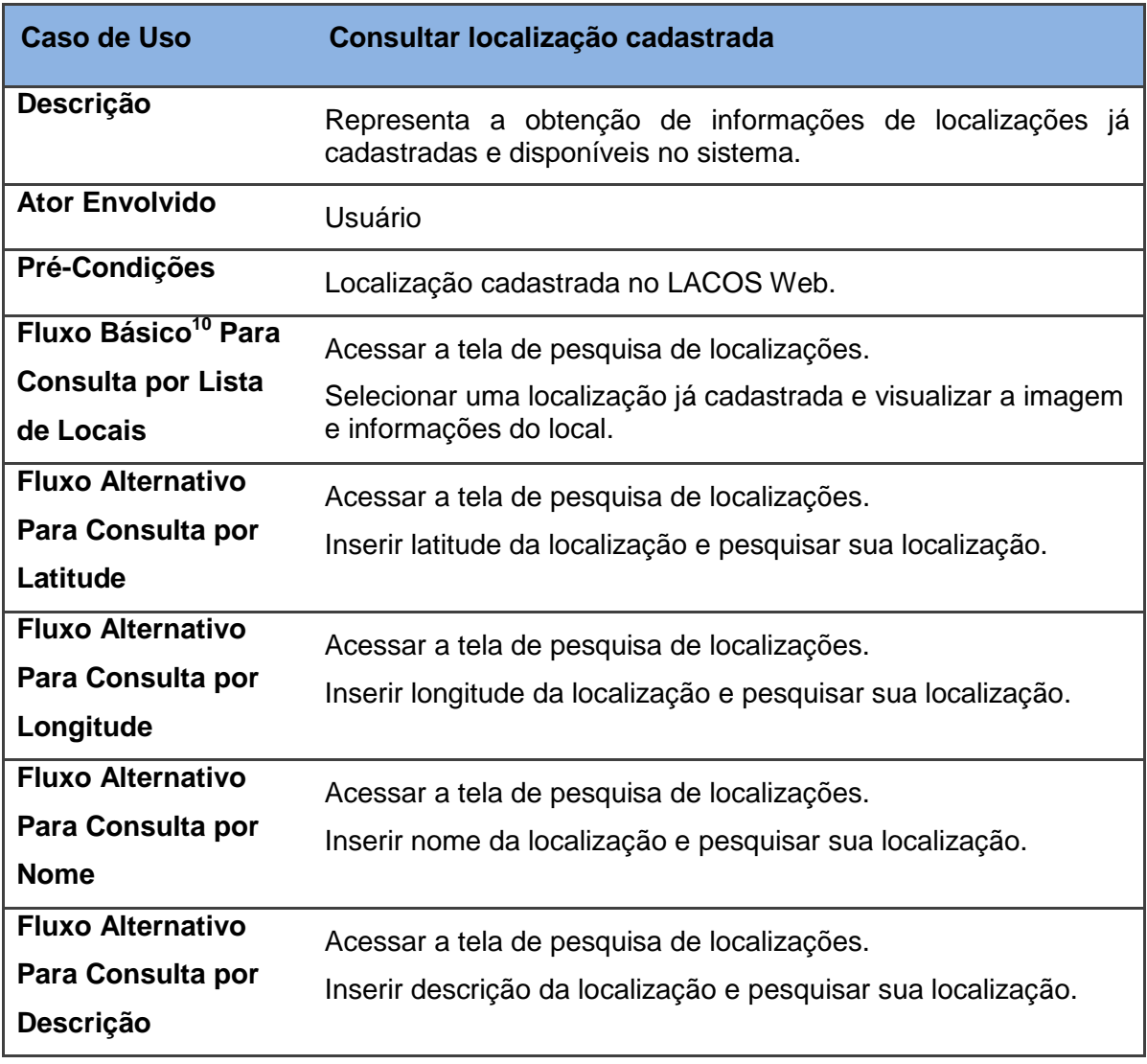

Quadro 3: Caso de uso – Consultar localização cadastrada.

Fonte: Autor

 $\overline{a}$ 

<sup>&</sup>lt;sup>10</sup> Devido ao processo de seleção permitir de mais de uma opção ao usuário, este e outros casos de usos têm mais de um fluxo básico.

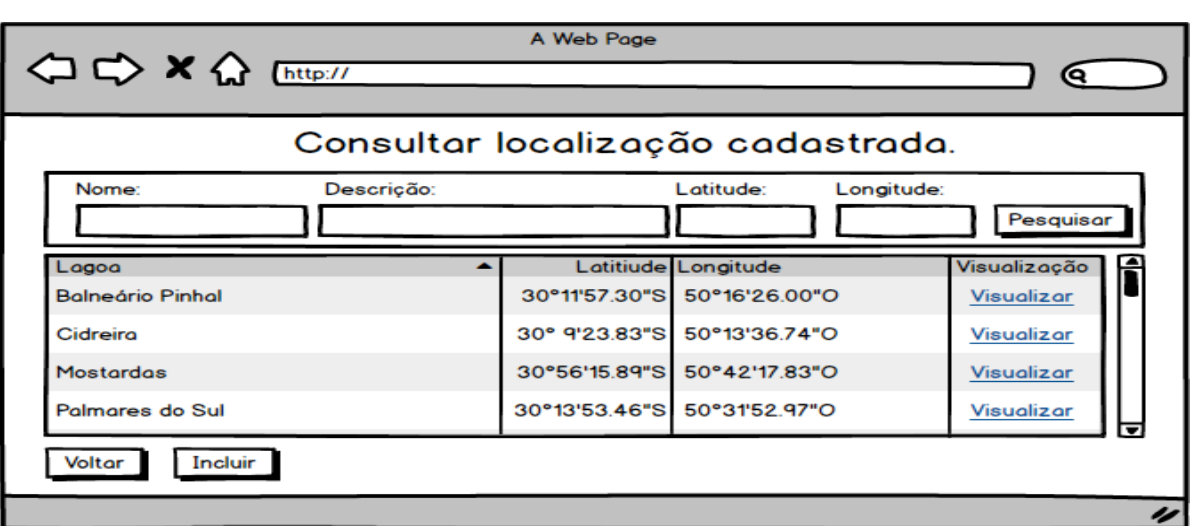

## Figura 20: Protótipo da consulta de localização

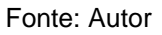

Figura 21: Protótipo da tela de informações consultada de uma localização

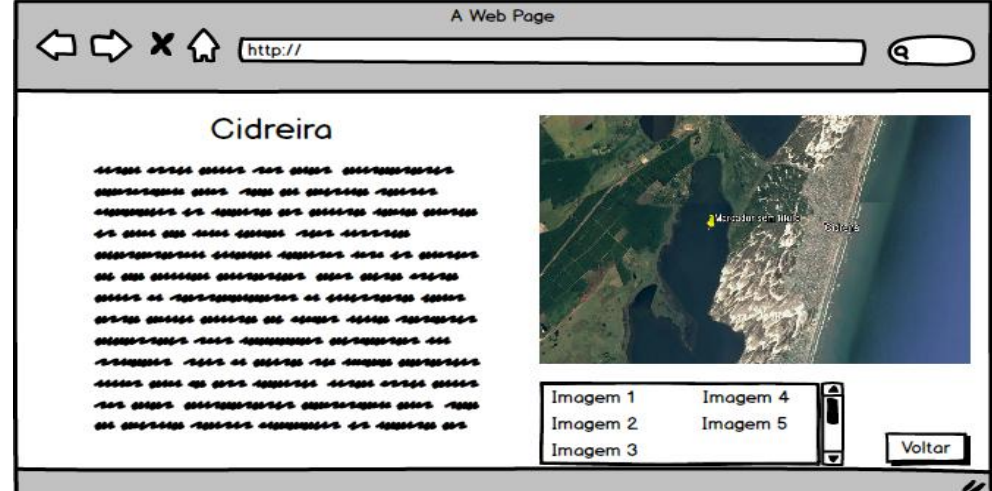

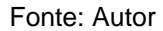

O caso de uso Incluir Geolocalização representado no quadro 4, inicia com o usuário escolhendo esta opção no menu inicial. Em seguida, o usuário pesquisa através de coordenadas de latitude e longitude de um ponto ou via consulta direta no mapa. O resultado da pesquisa é apresentado na tela após a devolução da localização pelo Google Maps, sendo possível salvar o ponto de referência do local com a informação do nome e descrição do ponto, conforme apresentado na figura 22.

| Caso de Uso                                                  | <b>Incluir Geolocalização</b>                                                                                                    |
|--------------------------------------------------------------|----------------------------------------------------------------------------------------------------|
| Descrição                                                    | usuário realiza pesquisa com os termos que deseja, o<br>O<br>sistema realiza pesquisa com o Google Maps trazendo sua<br>localização na tela.                             |
| <b>Ator Envolvido</b>                                        | Usuário                                                                                                    |
| <b>Fluxo Básico para</b><br><b>Incluir</b><br>Geolocalização | Acessar a tela de pesquisa de geolocalizações.<br>Inserir coordenadas geográficas e pesquisar sua localização.<br>Salvar ponto apresentado com nome e descrição na tela. |
| <b>Fluxo Alternativo</b><br>para Incluir<br>Geolocalização   | Acessar a tela de pesquisa de geolocalizações.<br>Pesquisar sua localização pelo mapa.<br>Salvar ponto apresentado com nome e descrição na tela.                         |

Quadro 4: Caso de Uso – Incluir Geolocalização

Fonte: Autor

# Figura 22: Protótipo da tela de incluir de geolocalização

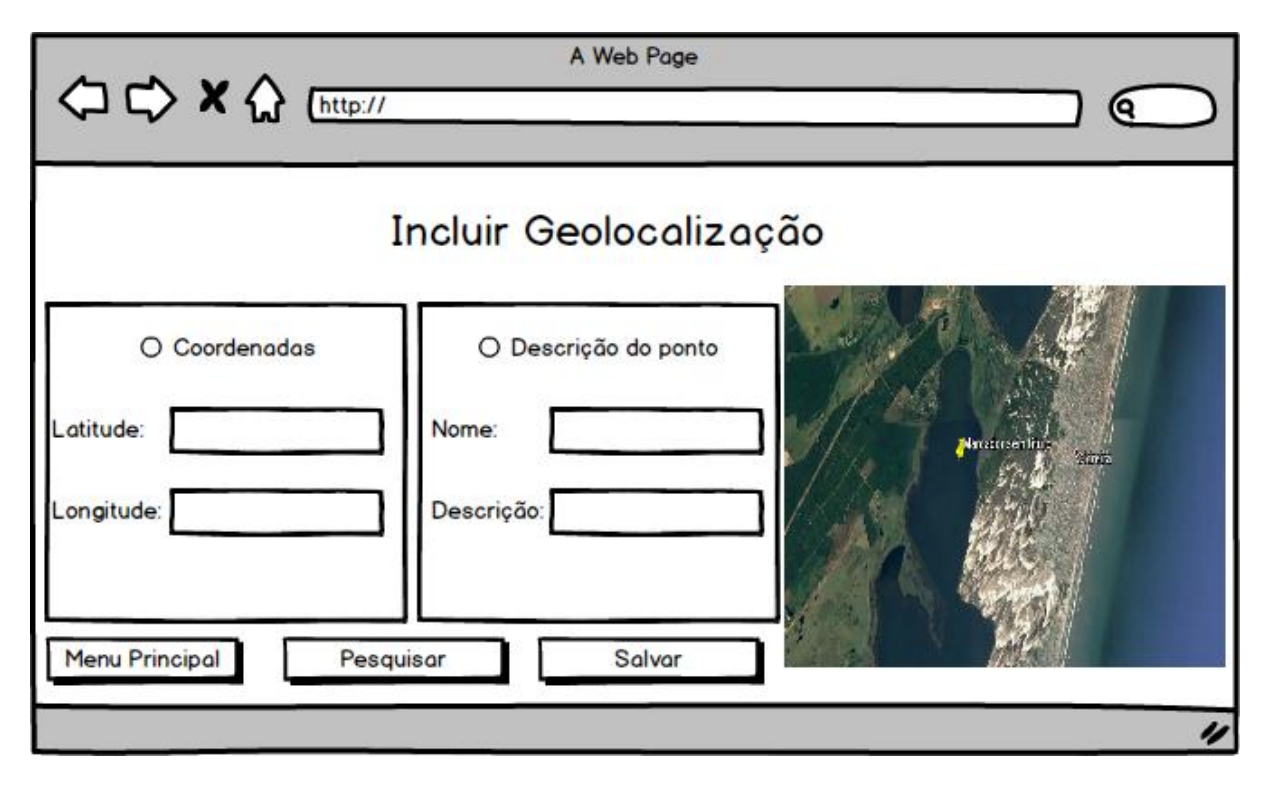

#### Fonte: Autor

O caso de uso Acessar Mapa representado pelo quadro 5, tem como ator o Google Maps, que recebe os parâmetros de pesquisa informadas pelo usuário no caso de uso pesquisar geolocalização. O Google Maps faz a pesquisa na sua base de dados, encontrando o resultado ele envia o resultado da localização para LACOS Web onde será mostrada a imagem da localização na tela do sistema.

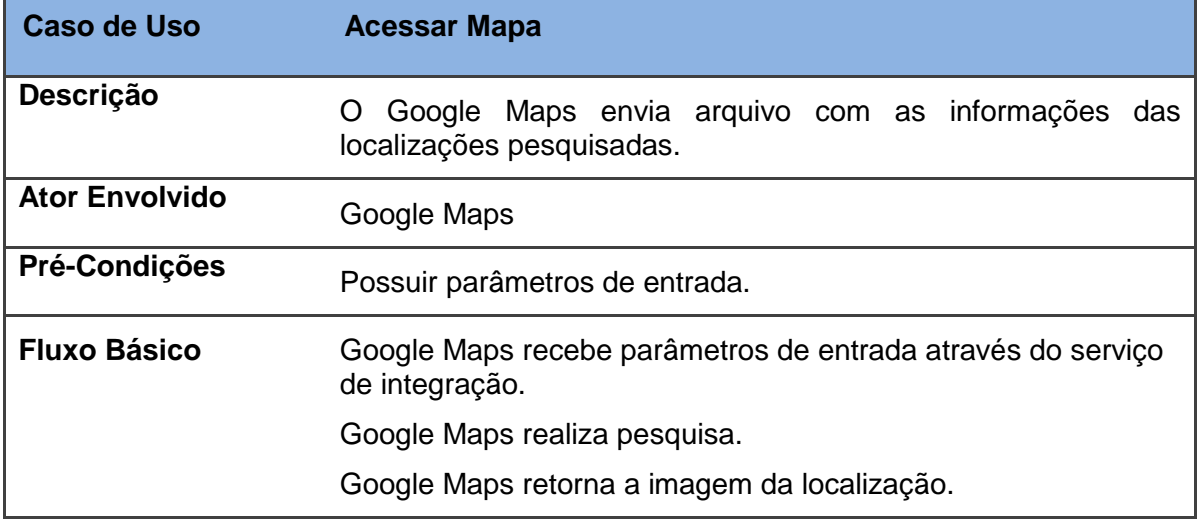

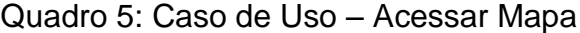

#### Fonte: Autor

O caso de uso Manipular Informações do Local, é representado no quadro 6, onde o usuário irá acessar o sistema e escolher esta opção. Em seguida, é feita a escolha entre consultar informações de um local através de uma lista de cadastrados ou pesquisar a localização através do nome do local, da latitude ou longitude. O resultado da pesquisa irá retornar o local através da sua imagem no mapa, para que seja feita alterações. Podem ser feita alterações como, demarcar pontos e áreas, calcular distâncias entre dois pontos ou uma área, além de aumentar ou diminuir o zoom da imagem cadastrada na base do sistema. Com as manipulações é possível salvar as informações na base. O protótipo de tela é apresentado na figura 23.

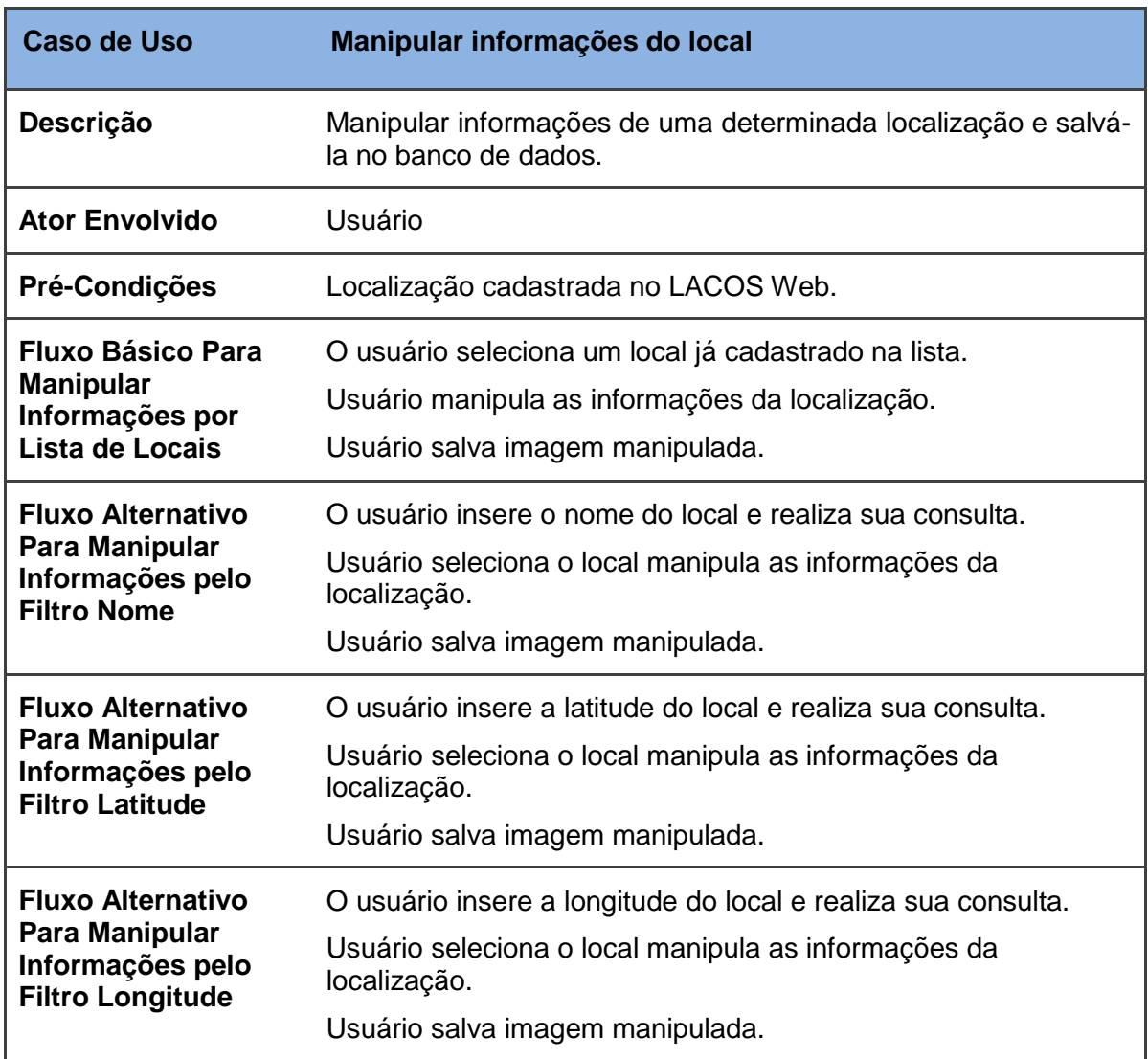

# Quadro 6: Caso de Uso - Manipular informações do local

Fonte: Autor

# Figura 23: Protótipo da tela de manipulação de informações

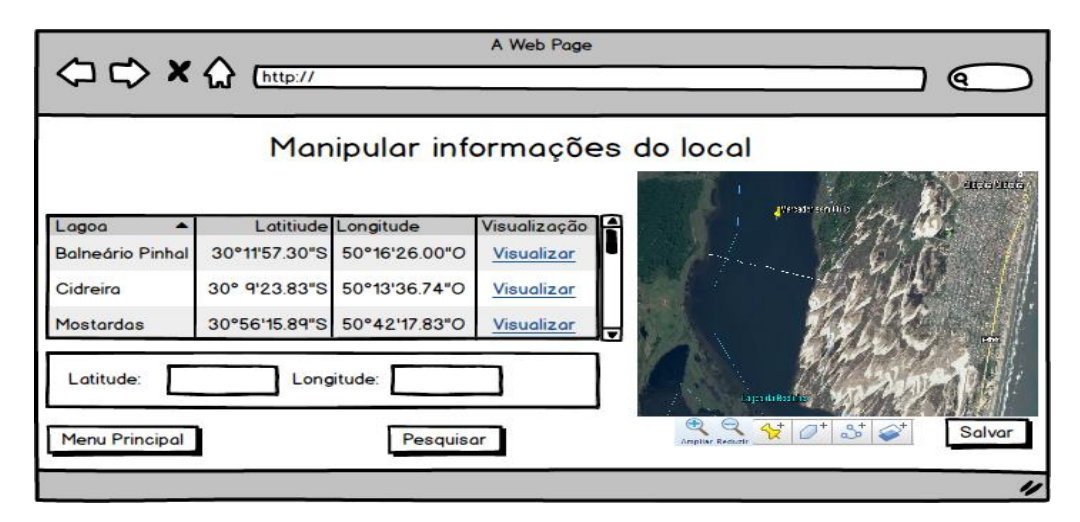

#### 4.5 FERRAMENTAS

Para o desenvolvimento de um sistema web é necessário o uso de diversas ferramentas, pois o mesmo é constituído de diversos componentes interligados.O sistema LACOS Web foi desenvolvido na linguagem PHP (IGNOATTO, 2016), o banco de dados para armazenar as informações de todas as áreas do sistema do LACOS Web é o PostgreSQL, que conforme Ignoatto (2016) a sua escolha é justificada pela fácil manutenibilidade e por ser uma ferramenta *open source.* As ferramentas utilizadas para o desenvolvimento da nova funcionalidade são:

 Apache 2.4: De acordo com Apache (2017), o Apache é um dos servidores web de licença livre mais conhecido no mundo, foi criado em 1995 por Rob McCool, na época funcionário da NCSA (National Center for Supercomputing Applications). Usado principalmente em sistemas operacionais Linux, o Apache disponibiliza páginas e todos os recursos para ser acessado pelos usuários web. Funciona em uma estrutura cliente-servidor, recebendo requisições do cliente (browser) e responde em codificação HTML para o cliente. O Apache interpreta a codificação HTML e também executa outros protocolos como HTTPS (O HTTP combinado com a camada de segurança SSL – Secure Socket Layer), o FTP (File Transfer Protocol). O Apache não interpreta o código na linguagem PHP, ele recebe uma solicitação .php aciona o interpretador PHP que processa as solicitações do código tais como, acessar banco de dados, sistema de arquivos, aceso ao servidor de correio eletrônico, entre outros, retornando ao Apache em formato HTML que manda para o Browser que monta a página web para o usuário.

 PostgreSQL 9.6: Milani (2008) apresenta o PostgreSQL como um sistema de gerenciamento de banco de dados objeto-relacional (SGBDOR), desenvolvido pelo Departamento de Ciência da Computação da Universidade da Califórnia em Berkeley. O sistema não requer licença, podendo ser utilizado, modificado e distribuído livremente pelos seus usuários seja por uso particular, comercial ou acadêmico. O PostgreSQL suporta grande porte do padrão SQL, oferecendo muitas funcionalidades como comandos complexos, chaves estrangeiras, gatilhos, visões, integridade transacional, funções de agregação e operadores e utilização de linguagens procedurais.

 pgAdmin: Ferramenta de código aberto que possui interface administrativa gráfica para gerenciar os dados no banco de dados PostgreSQL, utilizando comandos SQL (PGADMIN, 2017). Sua interface gráfica suporta todas as funções do PostgreSQL, o que torna sua administração fácil e a realização de consultas SQL mais simples na base de dados. O pgAdmin está disponível diversas línguas e sistemas operacionais.

PHP 5.6: Linguagem de script open source de uso geral, muito utilizada, e especialmente adequada para o desenvolvimento web e que pode ser embutida dentro do HTML. Foi criada por Rasmus Lerdorf em 1995, é usada principalmente para implementar soluções web velozes, simples e eficientes. Suas principais características são a velocidade, sua estrutura orientada a objetos, portabilidade, tipagem dinâmica e ser open source (PHP, 2017).

 HTML 5: De acordo com Freeman e Robson (2014), O HTML é uma linguagem utilizada para a criação de páginas web e sua abreviação vem da expressão Hyper Text Markup Language. O HTML é uma linguagem muito simples e acessível voltada para a produção e compartilhamento de documentos, vídeos, imagens e áudios. Na sua versão 5 é possível criar e introduzir marcadores personalizados com JavaScript interfaces de programação de aplicativos (APIs) para a aplicações complexas. Seus muitos recursos também são desenvolvidos para executar em dispositivos móveis.

 JavaScript: Linguagem de programação orientado a objetos utilizada para desenvolvimento Web e para controlar o HTML e o CSS para manipular comportamentos em uma página (DUCKETT, 2015). No desenvolvimento por camadas o JavaScript é a camada de comportamento do sistema.

 CSS3: O CSS (Cascading Style Sheets) é uma linguagem usada para definir aparência de documentos que adotam para o desenvolvimento linguagens de marcação como o HTML. O CSS define também como serão exibidos os elementos contidos no código de um documento e separa o conteúdo do formato em um documento (FREEMAN; ROBSON, 2014).

 Bootstrap 3: Framework CSS e HTML livre e de código aberto para desenvolvimento de aplicações web (AKOPKOKHYANTS; RADFORD, 2016). O Bootstrap é usado na criação de formulários, botões, navegação entre outros

componentes de interface. Utilizado com plugins JavaScript para padronização de estilos e responsividade.

 Sublime Text: SUBLIME (2017) descreve como um software de edição de texto para programação, livre, de multiplataforma e possui plugins PHP, CSS e JavaScript para ser utilizado.

 JQuery: Biblioteca JavaScript, rápida, pequena e rica em recursos, possui uma boa combinação de versatilidade e extensibilidade (DUCKETT, 2015). É utilizada para melhorar a produtividade com a integração de plugins.

 Google Maps API 3.26: De acordo com Erle e Gibson (2006), é uma biblioteca JavaScript do Google, que permite criar manipulações de mapas com locais definidos, controle de zoom, geração de caminhos ou rotas, pesquisar estabelecimentos locais, visualizar outros tipos de mapas, entre muitas outras opções de gerenciamento para um web site.

 Codeigneiter 3.1.0: De acordo com Codeigneiter (2017), é um framework de código livre para desenvolver aplicações PHP. Possui bibliotecas completa de funcionalidades que podem ser reutilizadas e também possui um conjunto de helpers, que podem ser entendidos como bibliotecas agrupadas para seus usuários. O Codeigniter usa o padrão MVC de design de projetos separando por camadas. Segundo Gonçalvez (2007), com o padrão MVC é possível dividir a aplicação em três camadas, Model (modelo) é o objeto que representa as informações do domínio de negócio, View (apresentação) é o responsável pela apresentação visual dos dados apresentados para o usuário e Controller (controlador) é o objeto que responde as ordens executadas pelo usuário, atuando sobre os dados apresentados pelo modelo, decidindo como o modelo deverá ser alterado ou revisto, e qual apresentação será exibida.

 Transformação de Coordenadas: Os sistemas de referência, são utilizados para descrever as posições de objetos. Quando é necessário identificar a posição de uma determinada informação na superfície da Terra são utilizados os Sistemas de Referência Terrestres ou Geodésicos. Estes por sua vez, estão associados a uma superfície que mais se aproxima da forma da Terra, e sobre a qual são desenvolvidos todos os cálculos das suas coordenadas. As coordenadas podem ser apresentadas em diversas formas: em uma superfície esférica recebem a

denominação de coordenadas geodésicas e em uma superfície plana recebem a denominação da projeção às quais estão associadas, como por exemplo, as coordenadas planas UTM (IBGE) (UFRGS, 2017). Aplicação usada para conversão de coordenadas.

 brModelo: Ferramenta gratuita voltada para o ensino de modelagem de banco de dados relacional, que utiliza conceitos de criação de modelagem ER de forma simples e de fácil compreensão, independente do SGBD a ser utilizado. O banco de dados trabalha com três níveis de abstração, modelo conceitual, lógico e físico. No brModelo é criado o modelo conceitual e lógico. O modelo conceitual é representado de forma simples e de fácil compreensão as informações sobre o negócio as quais serão armazenadas no banco de dados. O modelo lógico é criado levando em consideração a modelagem no modelo conceitual, representando as estruturas no banco de dados e sem considerar características específicas de um SGBD, define chaves primárias, chaves estrangeiras, normalização, integridade referencial entre outras. O modelo físico é construído a partir do modelo conceitual e lógico e descreve as estruturas físicas de armazenamento de dados.

Em base das ferramentas descritas anteriormente, foi criado à arquitetura de software do georreferenciamento para o LACOS Web conforme representa a figura 24.

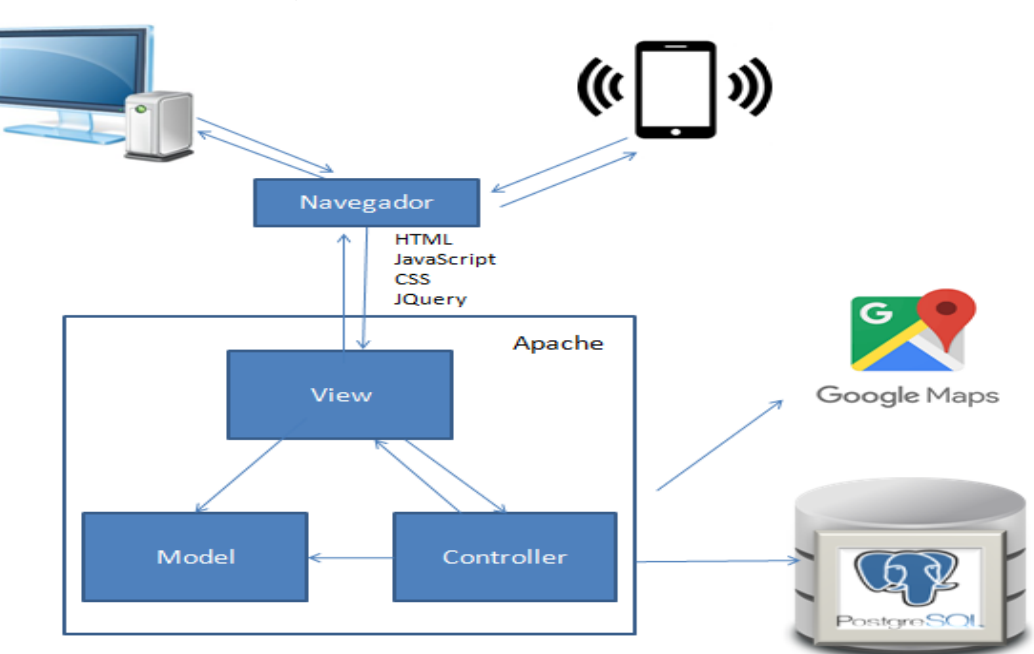

Figura 24: Arquitetura de Software

Fonte: Autor

A figura 25 representa o modelo conceitual do banco de dados criado para o LACOS Web, e em destaque estão às entidades e relacionamentos incluídos para o georreferenciamento no sistema Web.

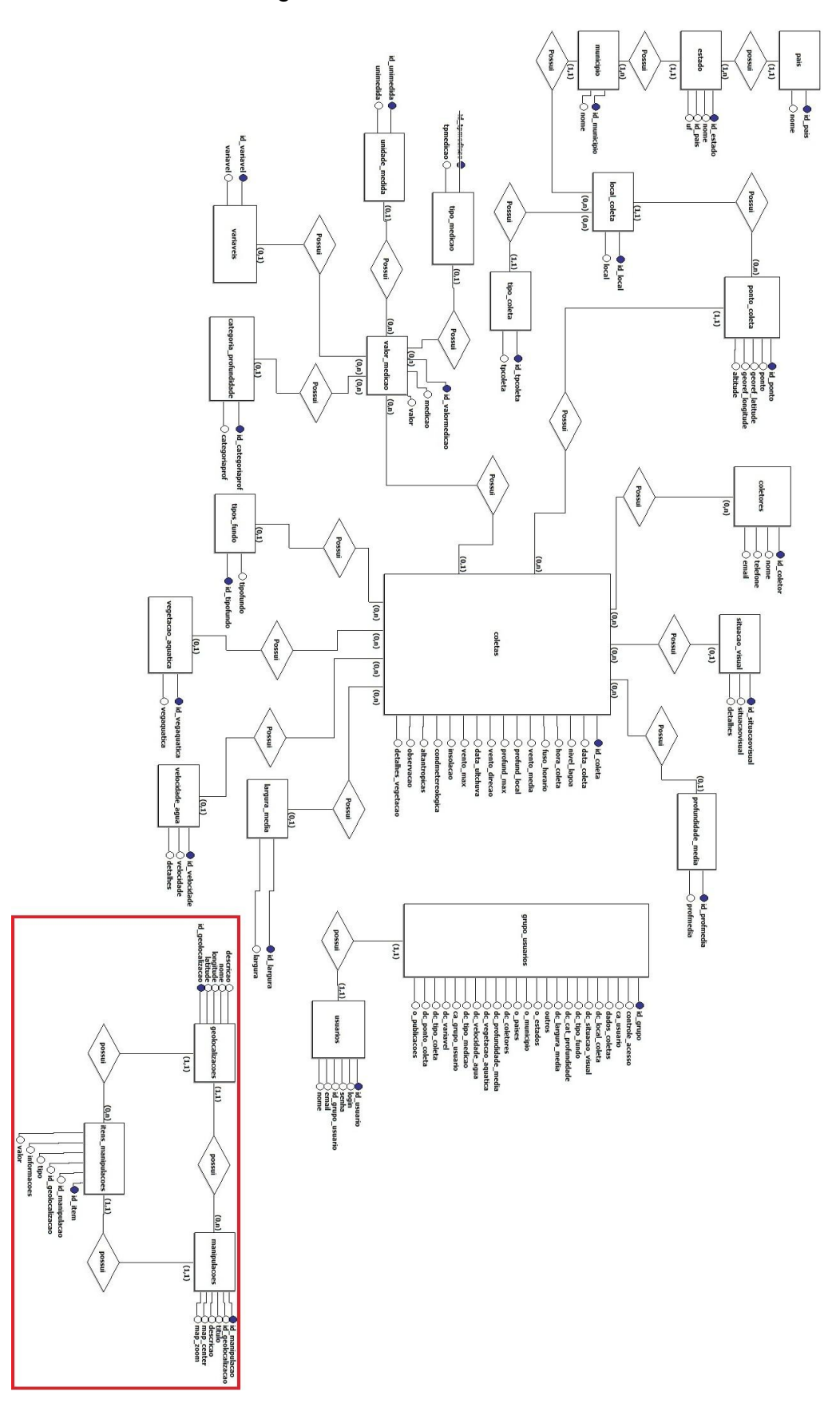

Figura 25: Modelo Conceitual

Baseado no modelo conceitual do banco de dados, foi criado o modelo lógico do banco de dados, junto da inclusão das entidades e atributos para o georrefrenciamneto do LACOS Web, conforme representado na figura 26.

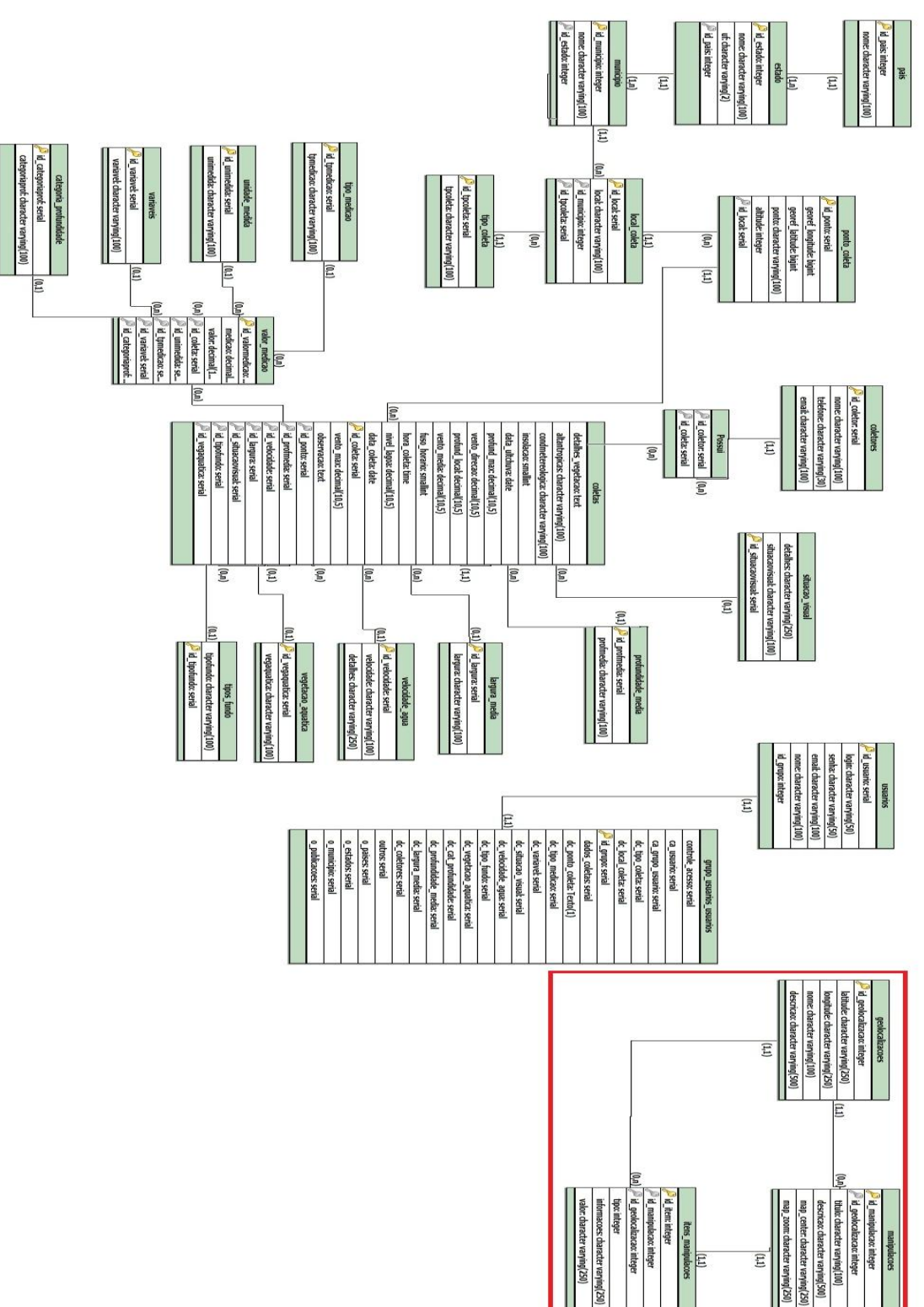

Figura 26: Modelo Lógico

Para organização do desenvolvimento das novas funcionalidades do LACOS Web, foi criado um modelo de navegação com todas as funcionalidades que o sistema deve possuir ao ser finalizado. A figura 27 apresenta o modelo de navegação criado para o LACOS Web.

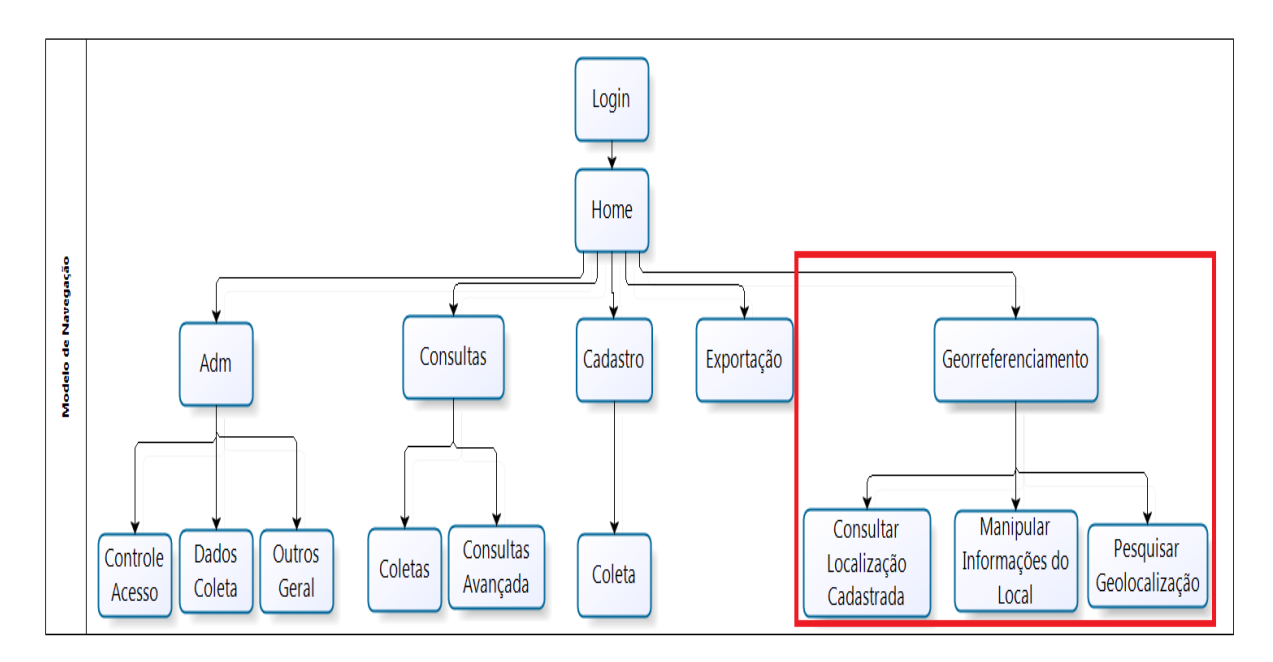

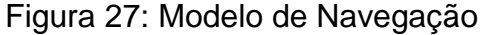

#### Fonte: Autor

Durante o desenvolvimento da nova funcionalidade foi preciso fazer a conversão das localizações das lagoas já existentes no projeto LACOS, de plana para angular. Como descrito no capítulo 2.4.2, existe estes dos tipos de coordenadas que são os mais utilizados atualmente.

Os locais cadastrados para o projeto LACOS estão no padrão de coordenadas plana, porém o Google Maps utiliza coordenadas em graus (latitude e longitude) para retornar a localização de um local para o usuário. O quadro 7 apresenta exemplos de locais de coletas com a comparação das coordenadas plana e angular referente ao mesmo ponto.

| Local              | <b>Coordenadas Plana</b> |         | <b>Coordenadas Angular</b> |             |  |
|--------------------|--------------------------|---------|----------------------------|-------------|--|
|                    | X                        | Υ       | Latitude                   | Longitude   |  |
| Lagoa do Marcelino | 572159                   | 6693609 | -29.88548                  | $-50.25435$ |  |
| Lagoa do Peixoto   | 573493                   | 6695298 | -29.87578                  | $-50.24443$ |  |
| Lagoa do Caconde   | 576755                   | 6696021 | -29.86021                  | -50.13995   |  |

Tabela 7: Comparação de Coordenadas

#### Fonte: Autor

Para fazer a conversão foi utilizada a aplicação de transformação de coordenadas (UFRGS, 2017), descrita nas ferramentas usadas para o desenvolvimento da funcionalidade. Com a conversão de coordenadas, o Google Maps irá fornecer a localização do ponto cadastrado. Portanto o usuário deve utilizar apenas as coordenadas angular por ser o padrão utilizado pelo Google Maps no LACOS Web.

### 4.6 CONSIDERAÇÕES FINAIS

O capítulo apresentado trouxe a fórmula como foi modelado o desenvolvimento da funcionalidade para o sistema, apresentado a situação atual para o georreferenciamento no LACOS, definido os requisitos funcionais e nãofuncionais para o sistema, elaborado os casos de uso que trazem as informações do fluxo dos processos e desenvolvido protótipo de telas para o georreferenciamento.

Foi necessário ser revisado e readaptado parte dos casos de uso devido a utilização da ferramenta para o georrefrenciamneto não estar mais disponível para ser integrada a um sistema, sendo assim foi preciso fazer a troca do Google Earth para o Google Maps.

Também foram apresentadas as ferramentas que foram utilizadas para desenvolver a funcionalidade do georreferenciamento no LACOS Web. Foi preciso ser revisado as ferramentas da proposta original, pois a API do Google Earth responsável pela integração dos mapas com o sistema web não está mais disponível integração. Com isso foi utilizado a API do Google Maps que utiliza as mesmas imagens e mapas do Google Earth. Também foi preciso fazer a conversão de coordenadas das localizações do LACOS para que sejam apresentadas pelo Google Maps.

Apresentado os modelos conceitual e lógico do banco de dados para o LACOS Web e a representação da arquitetura de software. No próximo capítulo será mostrada a interface gráfica do sistema LACOS Web com a funcionalidade de georreferenciamento.

# **5 ESTUDO DE CASO**

Este capítulo apresenta a interface gráfica do sistema LACOS Web com as funcionalidades para o georreferenciamento implantada no sistema, conforme descrito nos levantamentos de requisitos do capítulo 4.4.

# 5.1 FUNCIONALIDADE DE GEORREFERENCIAMENTO

A funcionalidade do georreferenciamento permite o usuário escolher a opção de incluir uma geolocalização, ou manipular informações de um local ou consultar localizações cadastradas, conforme apresentado na imagem 28.

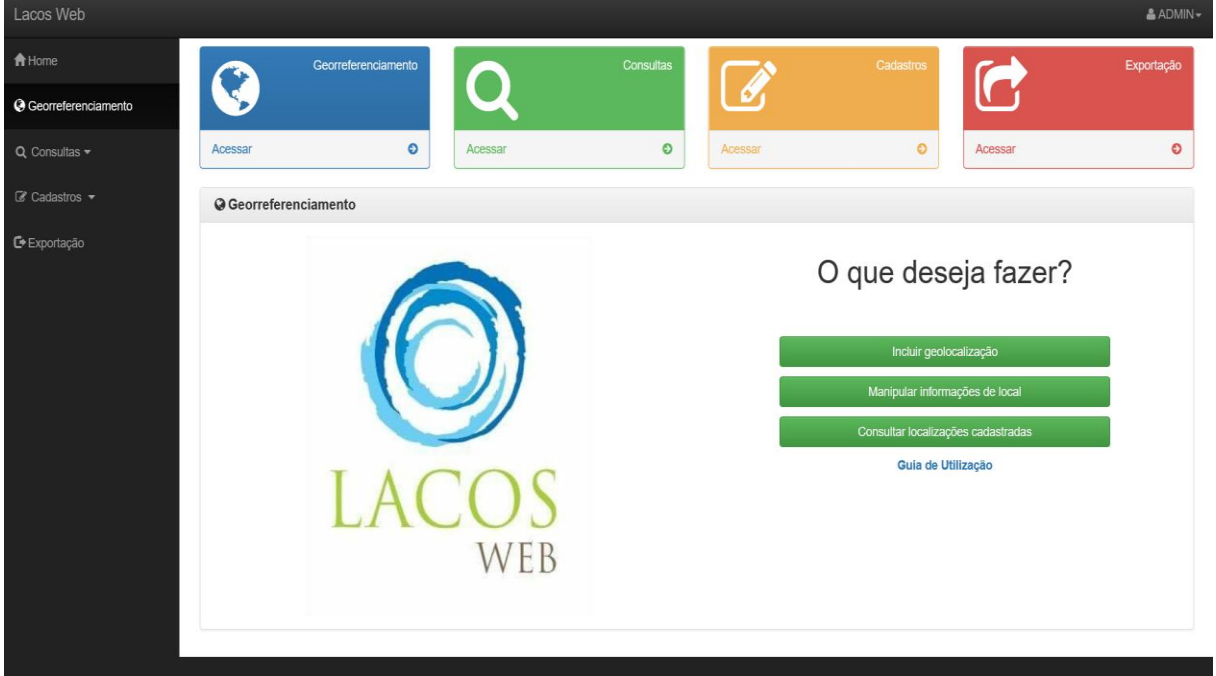

Figura 28: Funcionalidade de Georreferenciamento

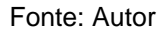

Na tela inicial do georreferenciamento há também a opção de visualizar o guia de utilização do sistema. Ao selecionar esta opção irá abrir o fluxo de utilização para o usuário compreender o uso da funcionalidade de georreferenciamento no LACOS Web. A imagem 29 representa o fluxo a que é exibido na tela.

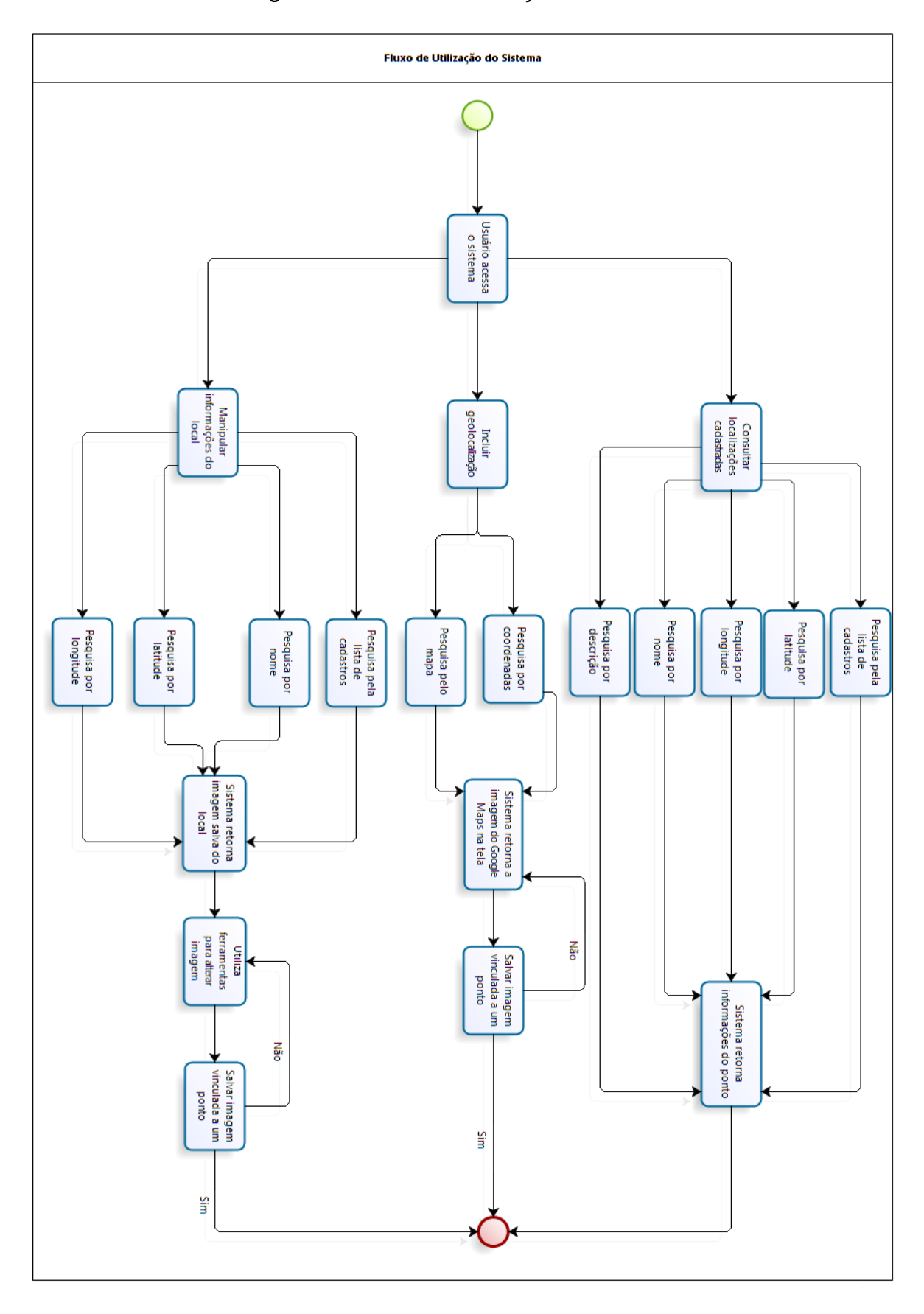

Figura 29: Fluxo de Utilização do Sistema

# 5.2 FUNCIONALIDADE INCLUIR GEOLOCALIZAÇÃO

Permite o usuário através das coordenadas de latitude e longitude ou pela tela do Google Maps, incluir um novo local ou ponto de coleta, inserindo um nome e uma descrição para o local a ser salvo no sistema. A interface de inclusão de geolocalização é representada na figura 30, onde o ponto A representa a localização marcada no mapa.

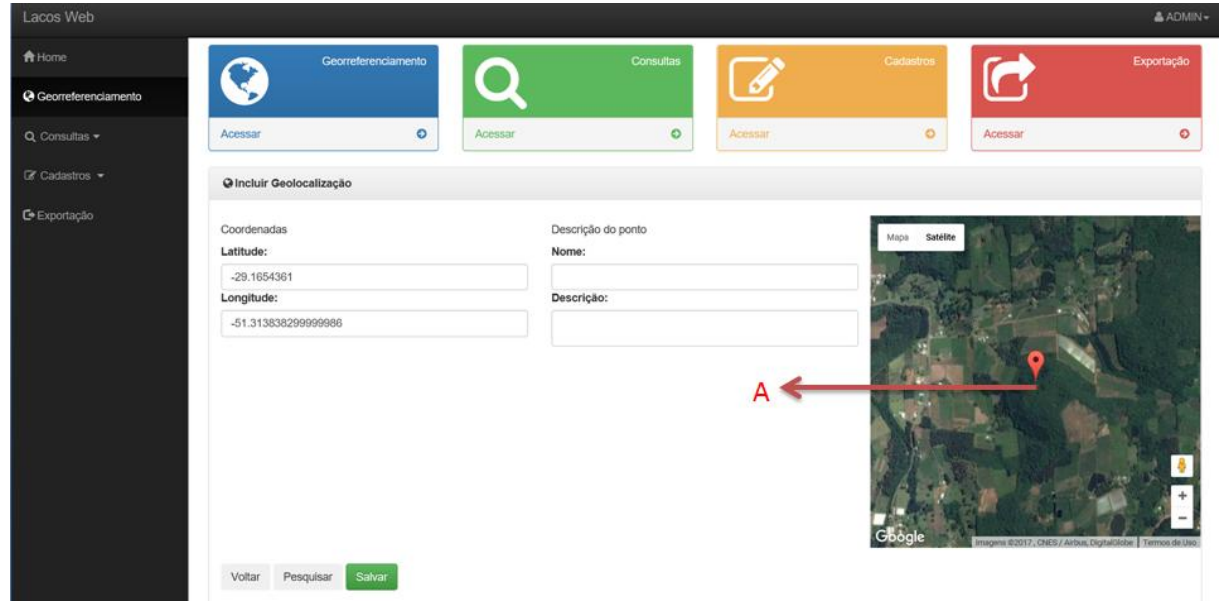

Figura 30: Incluir Geolocalização

Fonte: Autor

# 5.3 FUNCIONALIDADE MANIPULAR INFORMAÇÕES DE LOCAL

Permite o usuário manipular uma imagem da lista de locais já cadastrados no sistema, através das ferramentas de incluir pontos, inserir linhas retas, para determinar a distância de um ponto a outro, ou demarcar uma determinada área de uma coleta. Ao fazer as alterações na imagem do local, o usuário insere um título e uma descrição para o local. Esta função é apresentada na figura 31 representando o ponto A como a inclusão de um ponto, o ponto B como inclusão linhas reta no mapa e o ponto C como a ferramenta para demarcar uma área no mapa.

|                       |                                  |             |             |              |                                                            | & ADMIN-                                        |
|-----------------------|----------------------------------|-------------|-------------|--------------|------------------------------------------------------------|-------------------------------------------------|
|                       | @ Manipular informações do local |             |             |              | Satélite<br>Mapa                                           |                                                 |
| C Georreferenciamento | Nome                             | Latitude    | Longitude   | Visualização |                                                            |                                                 |
|                       | Lagoa da Calera                  | $-29.86021$ | $-50.13995$ | Visualizar   |                                                            |                                                 |
|                       | Lagoa da Pinguela                | $-29.84673$ | $-50.21781$ | Visualizar   |                                                            |                                                 |
|                       | Lagoa das Trairas                | $-29.8647$  | $-50.18038$ | Visualizar   | ٠                                                          |                                                 |
|                       | Lagoa do Caconde                 | $-29.86021$ | $-50.13995$ | Visualizar   |                                                            |                                                 |
|                       | Lagoa do Horácio                 | $-29.91208$ | -50.23327   | Visualizar   |                                                            |                                                 |
|                       | Lagoa do Inácio                  | $-29.90952$ | $-50.22164$ | Visualizar   |                                                            |                                                 |
|                       | Lagoa do Lessa                   | $-29.85175$ | $-50.14874$ | Visualizar   | Google                                                     | 02017, CNES / Airbus, D. Rakklobe Termos de Usó |
|                       | Lagoa do Marcelino               | $-29.88548$ | $-50.25435$ | Visualizar   | B<br>Lagoa do Caconde<br>$P Q \rightarrow 0$<br><b>The</b> |                                                 |
|                       | Lagoa do Palmital                | $-29.81189$ | $-50.15919$ | Visualizar   | Titulo                                                     |                                                 |
|                       | Lagoa do Peixoto                 | $-29.87578$ | $-50.24443$ | Visualizar   | Descrição                                                  |                                                 |
|                       | Lagoa do Rincão                  | $-29.90636$ | $-50.20418$ | Visualizar   | Salvar                                                     |                                                 |
|                       | Lagoa dos Barros                 | $-29.98311$ | $-50.36824$ | Visualizar   |                                                            |                                                 |

Figura 31: Manipular Informações de Local

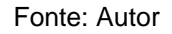

# 5.4 FUNCIONALIDADE CONSULTAR LOCALIZAÇÕES CADASTRADAS

O usuário consulta as localizações cadastradas no sistema por uma lista carregada na tela. Para filtrar a busca de uma localização é possível utilizar os campos nome, descrição, latitude e longitude. Também é possível excluir algum registro cadastrado. A figura 32 apresenta a consulta das localizações.

| Lacos Web                                                 |             |             | & ADMIN                      |
|-----------------------------------------------------------|-------------|-------------|------------------------------|
| Filtros                                                   |             |             |                              |
| C Georreferenciamento<br>Nome:                            | Descrição:  | Latitude    | Longitude                    |
| $Q$ Consultas $\blacktriangleright$                       |             |             |                              |
| Consultar<br>$\mathbb{Z}$ Cadastros $\blacktriangleright$ |             |             |                              |
| @ Geolocalizações                                         |             |             |                              |
| Nome                                                      | Latitude    | Longitude   | Visualização                 |
| Lagoa da Caiera                                           | $-29.86021$ | $-50.13995$ | <b>Excluir</b><br>Visualizar |
| Lagoa da Pinguela                                         | $-29.84673$ | $-50.21781$ | Excluir<br>Visualizar        |
| Lagoa das Trairas                                         | $-29.8647$  | $-50.18038$ | Excluir<br>Visualizar        |
| Lagoa do Caconde                                          | $-29.86021$ | $-50.13995$ | Excluir<br>Visualizar        |
| Lagoa do Horácio                                          | $-29.91208$ | $-50.23327$ | Excluir<br>Visualizar        |
| Lagoa do Inácio                                           | $-29.90952$ | $-50.22164$ | Excluir<br>Visualizar        |
| Lagoa do Lessa                                            | $-29.85175$ | $-50.14874$ | Excluir<br>Visualizar        |
| Lagoa do Marcelino                                        | $-29.88548$ | $-50.25435$ | Excluir<br>Visualizar        |

Figura 32: Consultar Localizações Cadastradas

Fonte: Autor

Ao selecionar a opção de visualizar em um dos registros, irá abrir a tela apresentada na figura 33, onde é exibido a geolocalização e os registros cadastrados com manipulações do local.

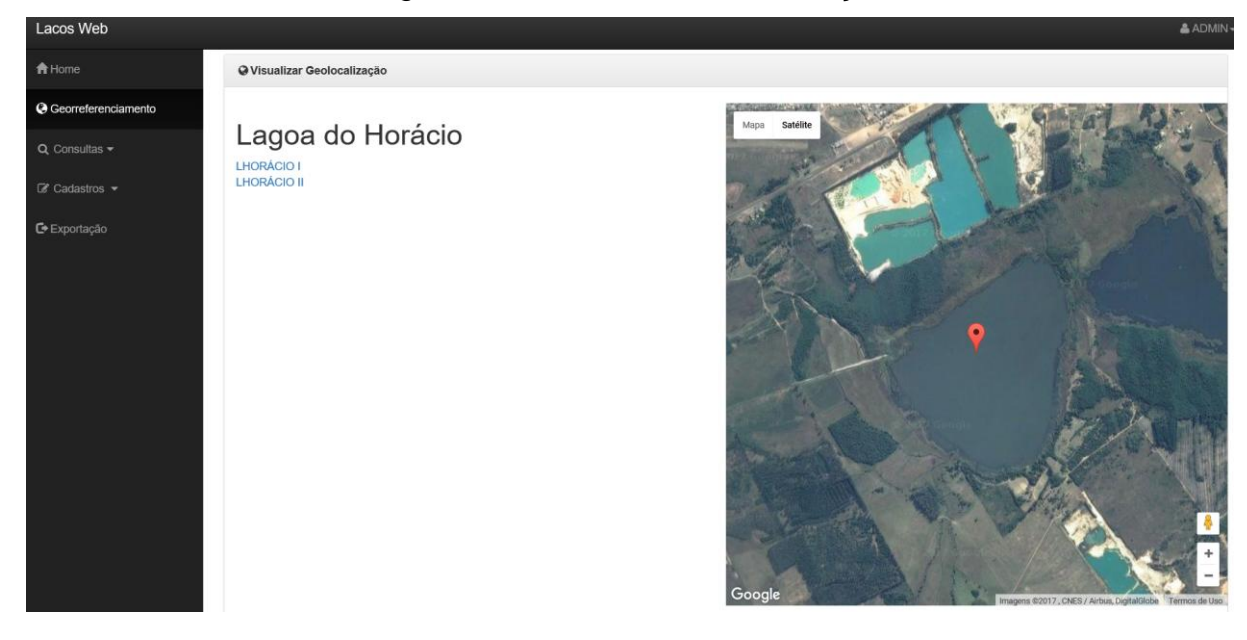

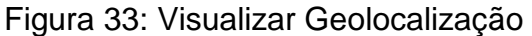

### Fonte: Autor

# 5.5 CONSIDERAÇÕES FINAIS

Com as ferramentas descritas no capítulo 4 foram desenvolvidos as funcionalidades de georreferenciamento do LACOS Web. Apresentado fluxo para utilização do georreferenciamento para o usuário e as telas que se mantêm um padrão visual do LACOS Web.

# **6 CONCLUSÃO**

Para o desenvolvimento do trabalho proposto, foi preciso compreender a importância da gestão dos recursos hídricos e da conscientização ecológica abordada pelo projeto LACOS, onde foram analisadas as lagoas costeiras do Rio Grande dos Sul para um gerenciamento do uso dos seus recursos hídricos. Com este cenário foi iniciado o desenvolvimento do LACOS Web para gerenciar as informações obtidas das lagoas, porém o sistema não possui a funcionalidade de georreferenciamento das lagoas ou pontos de uma região, sendo feito por um software pago de georreferenciamento.

A partir desta necessidade foi iniciada a pesquisa sobre sistema de informação geográfica, descrevendo o que é um SIG, suas principais aplicações e quais os tipos de informações armazenadas. Neta fase de pesquisa foi feita comparações de trabalhos relacionados com SIG e das principais ferramentas utilizadas para o georreferenciamento atualmente.

Com os resultados obtidos através da pesquisa foi iniciada uma proposta de desenvolvimento de software própria, para integrar a nova funcionalidade de georreferenciar locais ao sistema LACOS Web. Para desenvolver o georreferenciamento foram separadas as três principais ações que a funcionalidade necessita fazer, incluir geolocalizações, consultar localizações cadastradas e manipular informações de um local cadastrado.

Na etapa de desenvolvimentos foi preciso substituir a ferramenta Google Earth pelo Google Maps, pois a ferramenta utilizada para georreferenciamento não possui mais a sua API de integração para web sites. Com a escolha do Google Maps foi iniciado o desenvolvimento da funcionalidade para o LACOS Web, onde houve a necessidade de compreender a linguagem de programação, o funcionamento das ferramentas utilizadas para fazer a integração do sistema com o Google Maps e a modelagem das novas tabelas a serem utilizadas pelo banco de dados do LACOS Web.

Com o trabalho concluído foi possível perceber a importância do georreferenciamento em sistemas que necessitam armazenar e cadastrar dados referentes à gestão ambiental, como no caso apresentado o LACOS Web, com estas informações armazenadas em um só lugar facilita a gerenciamento por parte dos seus usuários.

Como trabalhos futuros será realizado avaliação do grau de satisfação dos usuários com um pequeno questionário com cinco questões feitas sobre o georreferenciamento do LACOS Web. Este questionário tem como objetivo avaliar a opinião dos usuários a respeito da nova funcionalidade e possíveis melhorias para serem feitas no mapa. O sistema LACOS Web utiliza apenas coordenadas angulares, como trabalho futuro também pode ser incluído a conversão de pontos de coordenadas automaticamente no sistema, permitindo o usuário digitar o tipo de coordenada desejada, seja ela angular ou plana, para que o sistema traga o mesmo ponto no mapa.

# **REFERÊNCIAS**

AKOPKOKHYANTS, S.; RADFORD, S. **Javascript e Jquery - Web Development with Bootstrap 4 and Angular 2.** 2ª Ed. Packt Publishing, 2016.

APACHE. **The Apache Software Foundation.** Disponível em:

https://www.apache.org/ Acesso em 01 de junho de 2017.

ASSAD, E. D.; SANO, E. E. **Sistemas de informações geográficas:** Aplicações na agricultura. [S.I.]: Brasília: Embrapa SPI / Embrapa-CPAC, 1998.

BIGOLIN, M **Agrupamento personalizado de pontos em Web Maps usando um modelo Multidimensional – APPWN.** 2014. 106 p. Trabalho de Conclusão de Curso (Ciência da Computação) – Universidade de Caxias do Sul, Caxias do Sul, 2014

CLARCK LABS. **TerrSet, sistema de software geoespacial.** Disponível em: https://clarklabs.org/terrset/ Acesso em 30 de outubro de 2016.

CODEIGNITER. **Codeigniter.** Disponível em:

https://www.codeigniter.com/ Acesso em 01 de junho de 2017.

DANTAS, A. S.; P.W.G. TACO e Y. YAMASHITA (1996) **Sistemas de Informações Geográficas em Transportes: O Estudo do Estado da Arte.** Anais do X Congresso de Pesquisa e Ensino em Transportes, ANPET, Brasília, DF, vol. 1, p. 211-219.

DPI. **SPRING, um SIG (Sistema de** I**nformações Geográficas).** Disponível em:

http://www.dpi.inpe.br/spring/portugues/tutorial/introducao\_geo.html Acesso em 01 de outubro de 2016 a.

DPI. **SPRING, um SIG (Sistema de** I**nformações Geográficas).** Disponível em: http://www.dpi.inpe.br/spring/portugues/tutorial/modelagem.html Acesso em 01 de outubro de 2016 b.

DPI. **SPRING, um SIG (Sistema de** I**nformações Geográficas).** Disponível em: http://www.dpi.inpe.br/spring/ Acesso em 30 de outubro de 2016 c.

DUCKETT, J. **Javascript e Jquery - Desenvolvimento de Interfaces Web Interativas.** Rio de Janeiro, RJ: Alta Books, 2015.

ERLE, S; GIBSON, R. **Google Maps Hacks.** Editora O'Reilly. 2006.

ESRI. **ARCGIS, um software de Sistema de** I**nformações Geográficas.** Disponível em: http://www.esri.com/news/arcwatch/0410/arcgis10.html Acesso em 3 de novembro de 2016.

FLORENZANO, T. G. **Iniciação em Sensoriamento Remoto**. [S.I.]: São Paulo: Oficina de Textos, 2007.

FOLLE, F. P. **Georreferenciamento de Imóveis Rurais: doutrina e prática.. 1**. ed. São Paulo: Quartier Latin, 2010. v. 1. 140p.

FREEMAN, E; ROBSON, E. **Use A Cabeca - Html e CSS**. Rio de Janeiro: Alta Books, 2014.

GARCIA, M. C. P. **A Aplicação do Sistema de Informações Geográficas em Estudos Ambientais**. [S.I.]: Curitiba, 2014.

GEOTECNOLOGIA. **Utilização do SPRING na Geotecnologia.** Disponível em: https://geotecnologias.wordpress.com/2016/07/08/conversamos-com-o-gerente-dedesenvolvimento-do-spring/ Acesso em 30 de outubro de 2016.

GONÇALVES, E. **Desenvolvendo Aplicações Web com JSP Servlets, JavaServer Faces, Hibernate, EJB3 Persistence e Ajax.** Editora Ciência Moderna Ltda., 2007.

GOOGLE. **Google Earth**. Version 7.1.1.2600. 2016. Nota (Caxias do Sul - RS). Disponível em: https://www.google.com.br/intl/pt-BR/earth/. Acesso em 01 de outubro de 2016.

GOOGLE. **Google Earth**. Version 7.1.1.2600. 2016. Nota (Caxias do Sul - RS). Disponível em: https://www.google.com.br/intl/pt-BR/earth/. Acesso em 30 de outubro de 2016.

GOOGLE. **Google Maps.** Nota (Caxias do Sul - RS). Disponível em: https://www.google.com.br/maps/@-29.166725,-51.1533123,2330m/data=!3m1!1e3. Acesso em 07 de maio de 2017.

GUEDES, G. T. A. **UML 2: guia prático**. São Paulo: Novatec Editora, 2007.

IGNOATTO, M. L. **LACOS Web: Projeto de banco de dados para ecologia das lagoas.** 2016. 69 p. Trabalho de Conclusão de Curso (Sistemas de Informação) – Universidade de Caxias do Sul, Caxias do Sul, 2016.

LONGLEY, P. A.; GOODCHILD, M. F.; MAGUIRE, D. J.; RHIND, D. W. **Sistemas e Ciência da Informação Geográfica**. 3ª Ed. Porto Alegre: Bookman. 2013.

MACIEL, V. F. **Georreferenciamento de Informações Econômicas.** São Paulo**:**  Universidade Presbiteriana Mackenzie, 2007.

MARINO, T. B. **Aplicabilidades de SIGs.** Seropédica: UFRRJ, 2009.

MATOS, J. **Fundamentos de Informação Geográfica.** 5ª Ed. Lisboa: 2008.

MILANI, A. **PostgreSQL – Guia do Programador**. NOVATEC, 2008.

MINISTÉRIO DO TURISMO. **Turismo Náutico: Orientações básicas**. 3ª Ed. Brasília, 2010.

MUNDO EDUCAÇÃO. **Apresentação de tipos de mapas.** Disponível em: http://mundoeducacao.bol.uol.com.br/geografia/mapas-tematicos.html Acesso em 01 de outubro de 2016.

OLIVEIRA, M. Z. ; VERONEZ, M. R ; TURANI, M.; REINHARDT, A.O. **Imagens do Google Earth para fins de planejamento ambiental: uma análise de exatidão para o município de São Leopoldo/RS**. In: Gerald Jean Francis Banon (INPE); Lise Christine Banon (INPE). (Org.). XIV Simpósio Brasileiro de Sensoriamento Remoto - SBSR. 1 ed. São José dos Campos/SP: Instituto Nacional de Pesquisas Espaciais (INPE), 2009, v. 1, p. 1835-1842, 2009. Disponível em: http://urlib.net/dpi.inpe.br/sbsr@80/2008/11.10.17.37 Acesso em: 11 set. 2016.

PGADMIN. **PGAdmin, Ferramenta do PostgreSQL.** Disponível em:

https://www.pgadmin.org/ Acesso em 01 de junho de 2017.

PHP. **História do PHP.** Disponível em:

https://www.php.net/manual/pt\_BR/history.php/ Acesso em 01 de junho de 2017.

PLANTULLO, V. L.; HOFFMANN, A. R. **Sistemas de Informação - Fundamentos do Sistema de Informações Gerenciais – SIG.** São Paulo: 2012.

PRESSMAN, R. S. **Engenharia de Software Uma Abordagem Profissional.** 7ª Ed. Porto Alegre, 2011.
RAMOS, C. S. **Visualização cartográfica e cartografia multimídia: conceitos e tecnologia**. [S.I.]: São Paulo: UNESP, 2005.

RIGAUX, P.; SCHOLL, M.; VOISARD, A. **Spatial Databases with application to GIS**. San Francisco: Morgan Kaufmann , 2002.

SCHAFER, A. **Die Küstenseen Südbrasiliens**. Stuttgart: Steiner, 1992.

SCHAFER, A.; LANZER, R.; PEREIRA R.**. Atlas Socioambiental dos Municípios de Mostarda, Tavares, São José do Norte, Santa Vitória do Palmar**. Caxias do Sul, RS: EDUCS, 2009.

SCHAFER, A.; LANZER, R.; SBERSI, F.; AGOSTINI, A.U.; MARCHETT, C.A. Influence of land use on freshwater lakes in the middle part of the Coastal Plain of Rio Grande do Sul. In: BIBLIO, C.; HENSEL, O.; SELBACH, J. F. (coord.). **Sustainable water management in the tropics and subtropics and case studies in Brazil**. v. 1. Jaguarão/RS: Fundação Universidade Federal do Pampa, UNIKASSEL, PGCult-UFMA, 2011.

SCHAFER, A.; LANZER, R.; SCUR, L**. Atlas Socioambiental dos Municípios de Cidreira, Balneário Pinhal, Palmares do Sul**. Caxias do Sul, RS: EDUCS, 2013.

SCHÄFER, A; MARCHETTO, C; BIANCHI, A. (Org.). **Recursos hídricos dos munícipios de Mostardas, Tavares, São José do Norte e Santa Vitória do Palmar:** manual de gestão sustentada. Caxias do Sul, RS: EDUCS, 2009.

SILVA, S. A. et AL. **DESENVOLVIMENTO DE UM MODELO DE SISTEMA DE INFORMAÇÃO GEORREFERENCIADA NO SETOR DO TURISMO NA SERRA GAÚCHA**. [S.I.]: Caxias do Sul, 2016.

SMITH, T. M.; LAKSHMANAN, V. 2006: Utilizing Google Earth as a GIS platform for weather applications. Preprints, 22nd **Conference on Interactive Information Processing Systems, Atlanta**, GA, USA, AMS, CDROM, 8.2.

SÓ GEOGRAFIA. **Conteúdo didático de Geografia.** Disponível em:

http://www.sogeografia.com.br/Conteudos/GeografiaFisica/Hidrografia/ Acesso em 01 de outubro de 2016.

SOMMERVILLE, I. **Engenharia de Software.** 9ª Ed. São Paulo, 2011.

SUBLIME. **Sublime Text.** Disponível em:

https://www.sublimetext.com/ Acesso em 01 de junho de 2017.

## UFRGS. **Transformação de Coordenadas**. Disponível em:

http://www.ufrgs.br/engcart/Teste/coord\_exp/ Acesso em 03 de junho de 2017.

XAVIER, L. **Integração de Requisitos Não-Funcionais a Processos de Negócio: Integrando BPMN e RNF.** 2009. 86 p. Dissertação (Mestrado) – Universidade Federal de Pernambuco, Recife, 2009.

ZANCHETTI, C. G. **Desenvolvimento de um Web SIG aplicado a um domínio turístico.** 2009. 104 p. Trabalho de Conclusão de Curso (Ciência da Computação) – Universidade de Caxias do Sul, Caxias do Sul, 2009.